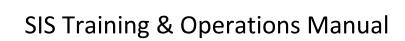

**Graduate Students** 

NC State University: Revised November 1, 2017

| G  | RADUATE STUDENTS                                                        | 2  |
|----|-------------------------------------------------------------------------|----|
| Si | tudent Self Service                                                     |    |
|    | Graduate Student Patent Agreements                                      | 2  |
|    | Graduate Student Plans of Work and Advisory Committees                  | 4  |
|    | Creating Your Graduate Plan of Work                                     | 4  |
|    | Creating Your Graduate Advisory Committee                               | 7  |
|    | Creating Second Plan of Work                                            | 11 |
|    | Committee Notification of Electronic Thesis & Dissertation (ETD) Update | 11 |
|    | Applying for Graduation                                                 | 12 |
|    | Doctoral Graduation Attendance Notification (DGAN)                      | 16 |
| Δ  | ppendix                                                                 |    |
|    | Advisory Committee Member Types                                         |    |
|    | Checklists                                                              | 20 |
|    | Expanded Graduate Career Terminology                                    | 20 |
|    | Graduate Plan of Work and Advisory Committee Workflow                   | 21 |
|    | Graduate Advisory Committee Invitation                                  | 21 |
|    | Graduate Student Plan of Work – Work Flow Status                        | 21 |
|    | Graduate Student Record Program Actions and Action Reasons              | 22 |
|    | How to Use the SIS EXCEL Download Feature                               | 23 |
|    | Milestones                                                              | 23 |
|    | Reporting - Queries                                                     | 24 |
|    | Instructions for Running a Query                                        | 24 |
|    | List of Queries                                                         | 26 |
|    | Recent Changes to SIS Manual                                            | 56 |

# **GRADUATE STUDENTS**

Objectives This section provides step by step instructions for submitting the patent agreement, creating graduate

student Plans of Work and advisory committees, and applying for graduation.

Reminder Students access SIS through MYPACK portal using their unity user ID and password.

### **Student Self Service**

### **Graduate Student Patent Agreements**

Objectives All graduate students can submit their Patent Agreement online via Student Self Service in MYPACK

Portal. You may submit your Patent Agreement as soon as you matriculate and activate in the graduate

career.

Reminder You will need to submit the Patent Agreement before you can begin your Plan of Work

Navigation MyPack Portal > Student Homepage > Planning and Enrollment Tile Tile > Graduate Plan of Work

Tab Name Patent Agreement

Page Steps In the Plan of Work page, select the Patent Agreement Tab.

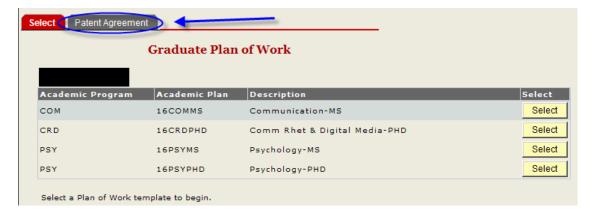

Once on the Patent Agreement Tab, you will need to read the Patent Agreement text. Once you have read the text, check the "I Agree" box.

Select Patent Agreement

## North Carolina State University

### The Graduate School - Patent Agreement

- I have read and I understand the <u>Patent Procedures of North Carolina State University</u>. I also understand that compliance with the Patent Procedures is a condition of my being a graduate student at North Carolina State University.
- I, therefore, agree to abide by the Patent Procedures, including any amendments which may be adopted from time to time.
- I acknowledge my obligation to communicate promptly to the University Office of Technology Transfer a full and complete disclosure of all inventions. Further, I will assign, and hereby do assign, to the University my right title and interest in all inventions that I conceive or reduce to practice during the course of my employment or in connection with my use of university facilities or funds administered by the University.

In the event that the University determines, in its sole discretion, to pursue patent or other intellectual property protection, I agree to execute any assignments or other documents necessary to comply with the terms of the Patent Procedures, and to cooperate in the preparation of patent applications and other documents necessary in prosecution of the patent. I also understand that University's funding agreements with third parties, including the United State Government, impose certain obligations with respect to rights in inventions and, when requested to do so by University, I will execute assignment or other documents necessary to comply with the terms of the funding agreements.

I understand that, unless otherwise specifically agreed in writing, I am entitled to a percentage of royalties received by University from the commercialization of my inventions, as set forth in the <u>Royalty Sharing Regulation</u> of North Carolina State University, as may be amended from time to time.

I do not have any employment, consulting or other agreement with any third party which grants rights that are in conflict with this agreement, and I agree that I will not knowingly enter any such agreement.

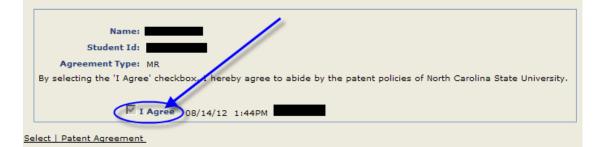

Once you select the "I Agree" box, the date, time, and your unity ID will show to indicate the Patent Agreement has been completed.

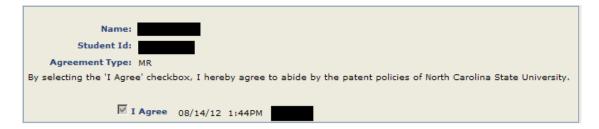

If a paper patent agreement was submtted prior to the electronic Patent Agreement option, next to the agree box it will state, "Paper Form-On File".

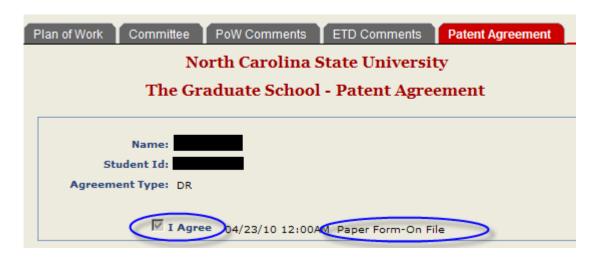

## **Graduate Student Plans of Work and Advisory Committees**

## Creating Your Graduate Plan of Work

**Objectives** 

All graduate students are to enter their Plan of Work and Advisory Committee online via Student Self Service in MYPACK Portal. The plan of work and advisory committee are designed as advising tools. You can create your own plan of work and advisory committee for any major academic plan in which you are activated. You may begin working on your plan of work and advisory committee as soon as you matriculate and activate in the graduate career. You may save in-progress work and submit it at a later date. You may make changes at any time up until submission.

Reminder

Once you complete/submit the Plan of Work/Advisory Committee, an email invitation will be sent to each committee member asking them to access your plan of work through their Worklist Tile in order to accept your invitation to serve and indicate their approval of the plan. Once all committee members have accepted membership and approved the plan it will go into a Worklist Tile for the director of your graduate program to process. Directors of graduate programs and Graduate Services Coordinators do not have to wait on the full committee membership to indicate their acceptance and approval on-line before accessing and processing a plan of work you've created. They can access it at any time after you have saved it.

Navigation

MyPack Portal > Student Homepage > Planning and Enrollment Tile Tile> Graduate Plan of Work

Tab Name

Plan of Work

Page Steps

If there is more than one Academic Program/Plan listed, select the one you are creating the plan of work for.

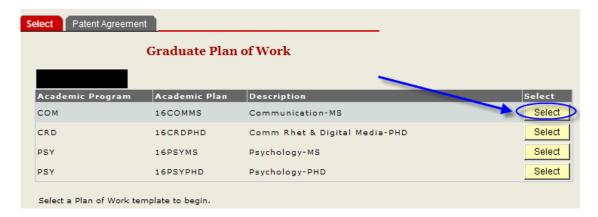

Note: Some departments have set up templates to guide their students on which courses they need to take. You just need to hit click on select to choose the course and enter the term, if it was not listed don their transcript.

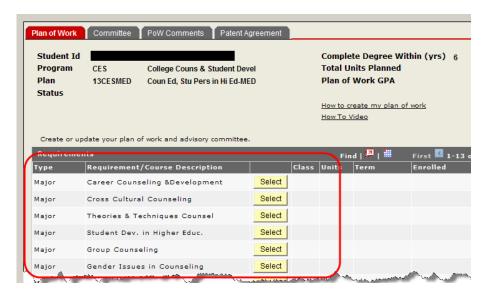

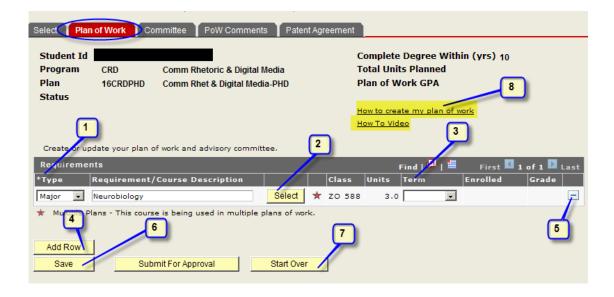

- 1. Choose a course type
- 2. Click "Select" to add the first course (See steps 1-2 below). Course Description, Class, and Unit values will default.
- 3. Use the drop down arrow to choose the term for future courses
- 4. Click the "Add Row" button to add additional courses
- 5. Click to delete a row
- 6. Click Save to save changes at any time.
- 7. "Start Over" permanently clears all values and rows
- 8. Help link available "How to create my plan of work" and "How to Video"

### Step 1

| Course Search                       |  |  |  |  |
|-------------------------------------|--|--|--|--|
|                                     |  |  |  |  |
| Search Against                      |  |  |  |  |
| © Course Catalog                    |  |  |  |  |
| C My Graduate Transcript            |  |  |  |  |
| C My Graduate Non-degree Transcript |  |  |  |  |
| C Transfer Credit                   |  |  |  |  |
|                                     |  |  |  |  |
| Subject                             |  |  |  |  |
| Catalog Nbr                         |  |  |  |  |
| Search Cancel                       |  |  |  |  |

You may add courses from the course catalog, your NC State graduate career transcript, your NC State non-degree transcript, or as transfer credit. In the search fields enter a subject. You may also enter a catalog number to filter the search results further.

Note: Transfer credit is used to manually enter specific courses from an external institution or lumpsum hours from a previous graduate degree at NC State or an external institution.

Click the radio-button beside transfer credit, click Search and click on the link "Transfer Credit". Once you return to the plan of work, you will need to enter a description in the requirement field along with the appropriate units (credit hours) for your transfer credit.

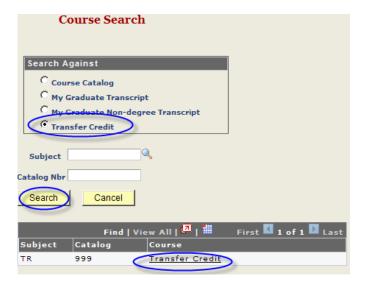

### Step 2

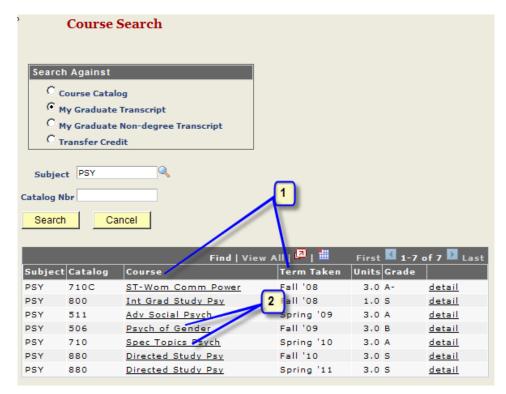

- 1. Search results may be sorted by clicking any column header.
- 2. Select a course by clicking the link in the Course column.

Creating Your Graduate Advisory Committee

**Objectives** 

All graduate students can enter their Plan of Work and Advisory Committee online via Student Self Service in MYPACK Portal. The plan of work and advisory committee are designed as advising tools. You

can create your own plan of work and advisory committee for any major academic plan in which you are activated. You may begin working on your plan of work and advisory committee as soon as you matriculate and activate in the graduate career. You may save in-progress work and submit it at a later date. You may make changes at any time up until submission.

Reminder

Once you submit the Plan of Work/Advisory Committee for approval, an email invitation will be sent to each committee member asking them to access your plan of work through their Worklist Tile in order to accept your invitation to serve and indicate their approval of the plan. Once all committee members have accepted membership and approved the plan it will go into a Worklist Tile for the director of your graduate program to process. Directors of graduate programs and Graduate Services Coordinators do not have to wait on the full committee membership to indicate their acceptance and approval on-line before accessing and processing a plan of work you've created. They can access it at any time after you have saved it.

Navigation

MyPack Portal > Student Homepage > Planning and Enrollment Tile > Graduate Plan of Work

Tab name

Committee

Step 1

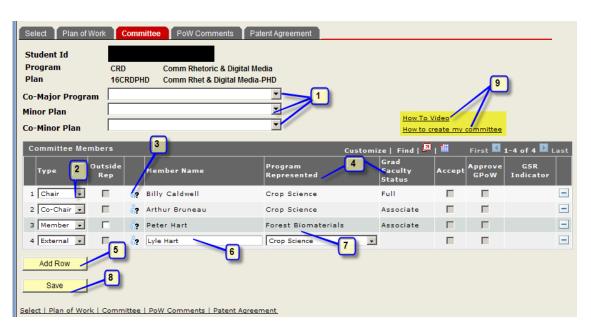

- 1. Enter appropriate Co-Major Program, Minor Plan, and/or Co-Minor Plan.
- Use drop down menu to choose member Type: Chair, Co-Chair, Consultant, External, Inter-Institutional, Member, Minor or Vice Chair. Note: You should add a GSR, Graduate School Representative, if you are a doctoral student; if you do not add a GSR, then one will be added at the Graduate School level for doctoral students. Choose a minor representative if you have a minor plan.
- 3. Click "person" icon to bring up the faculty member search menu

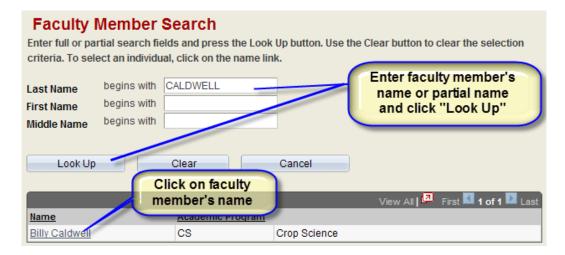

- 4. Graduate program represented and Graduate Faculty Status will default when faculty member is chosen.
- 5. Click Add Row to add additional members to committee.
- Free form field is available to enter names of members who are not currently on the NCSU faculty.
- 7. The Program represented by the non-NCSU faculty member can be chosen from a drop down menu.
- 8. Click Save to save. Committee can be saved, revised, and saved again prior to submitting for approval.
- 9. Help link available at "How to create my committee"

Add Graduate School Rep Committee Member There are two options when adding a Grad School Rep (GSR).

- 1. If the person is already on the student's committee.
- 2. If the student does not currently have a role on the committee.

Add
Graduate
School Repalready on
the
committee

If the GSR is a person that is already on a student's committee and they represent a plan that is not the same as the students major. In this case the student can select the "outside rep" check box.

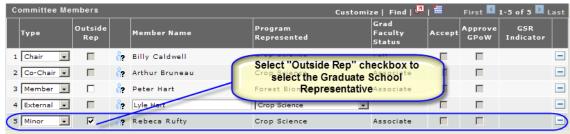

Add
Graduate
School RepNo other
role on the
committee

If the GSR has no other role on the committee, then you select the GSR "type"

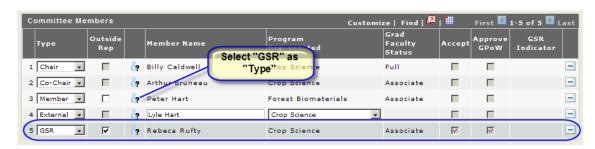

### Tab Name Comments

Comments may be added by students, committee members, Graduate Services Coordinators, Directors of Graduate Programs and Graduate Records Officers.

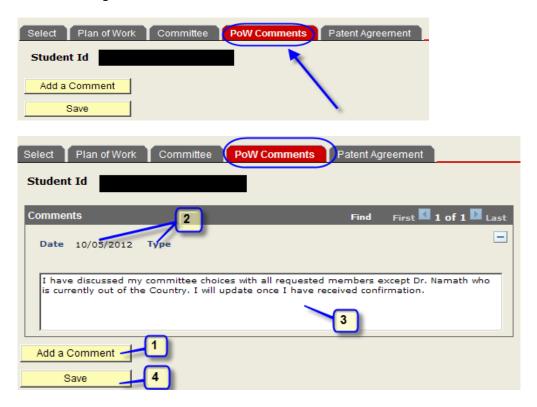

- Step 1 Click Add a Comment to insert new comment field. Comments are displayed in the order created.
- Step 2 Each comment indicates the name of the user who created it, the comment type and the date it was created. Students can add comments when they create their plan or work or afterward
- Step 3 Enter text.

Step 4 Click Save

Tab Name Return to the Plan of Work tab to submit your Plan of Work and Committee.

Once you are satisfied with your Plan of Work and your committee, click "Submit For Approval"

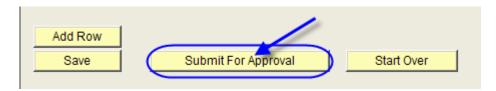

## Creating Second Plan of Work

Objectives Students may be active in more than one academic plan at a time as in the case of a doctoral student taking a Master en route.

Navigation MyPack Portal > Student Homepage > Planning and Enrollment Tile > Graduate Plan of Work

Select a plan of work template to begin your second Graduate Plan of Work. Then follow the directions provided in the Plan of Work section.

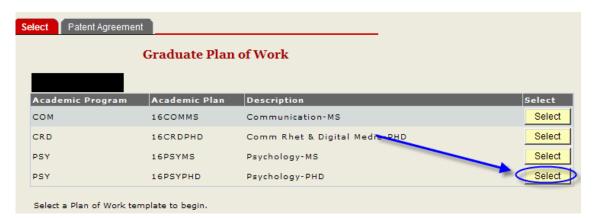

Committee
Notification of
Electronic
Thesis &
Dissertation
(ETD) Update

Objectives

Once you receive an unconditional pass on the final oral exam, and your Electronic Thesis & Dissertation (ETD) is accepted by the Graduate School ETD Editor, it will need approval by your committee. If a

committee member denies the final ETD, you will be notified to make changes and notify your committee of the update.

Reminder

If a committee member denies the final approval (not common), it wipes out all prior approvals. Follow the directions in the automatic email that is received when a committee member denies a final etd. The committee is not notified of the new updated final file until you go into the MyPack portal to notify them. It is important that you upload your revised ETD in the ETD system prior to this notification.

Navigation

MyPack Portal > Student Homepage > Planning and Enrollment Tile > Graduate Plan of Work

Page Steps

- Step 1 Click on the Committee tab in your graduate plan of work.
- Step 2 You can see who denied the ETD and on which date. Also, you can click on the ETD comments tab to view their denial comments.
- Step 3 After you have uploaded your revised ETD into the ETD system, you have to click on the "Notify Committee of ETD Update" button.

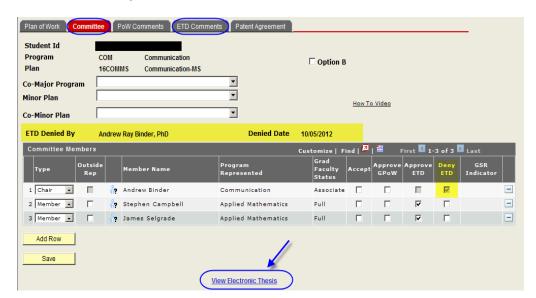

## Applying for Graduation

Objectives

This section covers the steps involved in creating and submitting an application for graduation in a specific academic term.

Reminder

Students cannot withdraw their graduation application once it is created. Only an administrator can do that.

Navigation

MyPack Portal > Student Homepage > Planning and Enrollment Tile > Apply For Graduation

### Page Steps

### Step 1 Log in to MyPack Portal

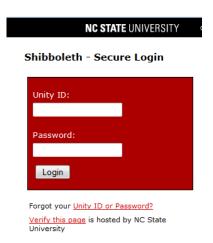

- Step 2 Choose Apply for Graduation from the Planning and Enrollment Tile menu
- Step 3 Select the academic program in which you wish to apply for graduation by clicking "Apply for Graduation"

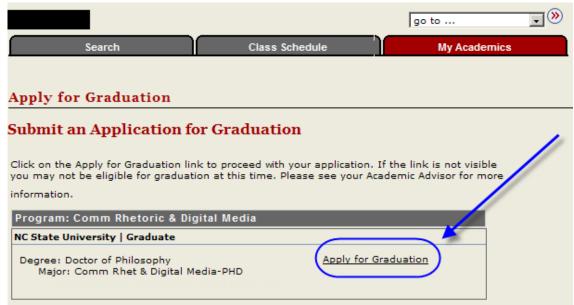

Step 4 Verify Program, Career, Degree, and Major. (If information is incorrect, you must contact your department immediately)

Step 5

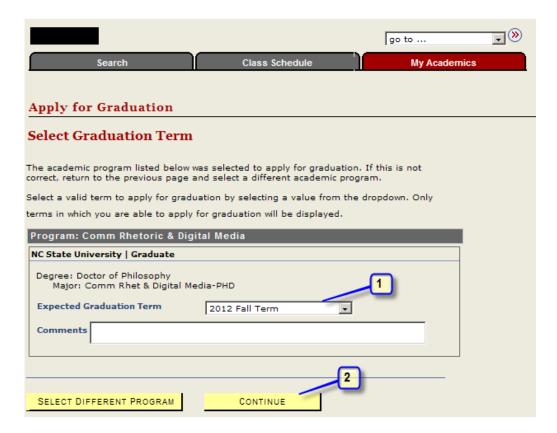

- 1. Select the Expected Graduation Term from the drop down box.
- 2. Select "Continue"

Step 6 A new screen will display. Choose "Submit Application"

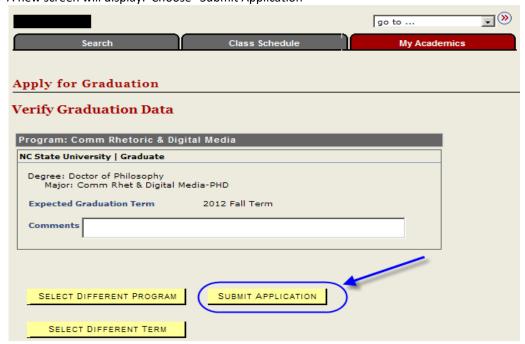

Step 7 When the application is successfully submitted, the following screen will display:

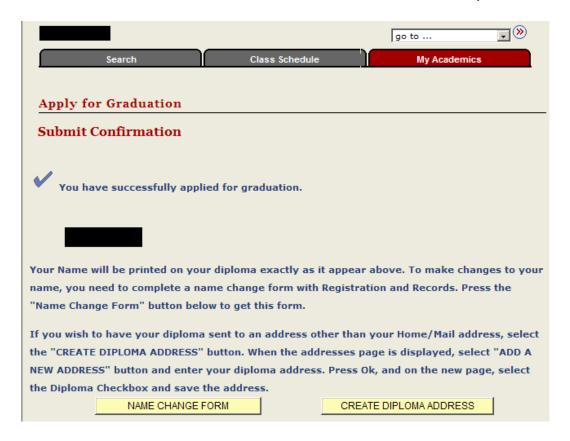

Select the "Name Change Form" button to complete a name change if the name displayed is incorrect. Select the "Create Diploma Address" button to indicate an alternate address for the diploma to be mailed to.

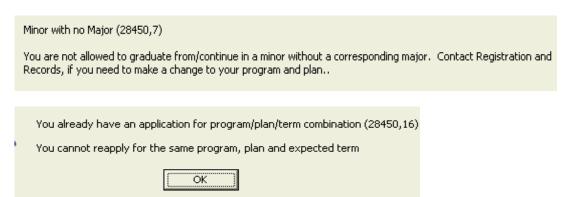

A survey pop-up will appear upon the selection for "Submit Application". Complete the Graduate Exit Survey.

Step 8

### NC State Graduate School Exit Survey

Our goal is to improve graduate education at NC State. You can help us by filling out this survey about the quality of you anonymous survey; your identity will not be linked to your submission of the survey.

#### Please rate your graduate program:

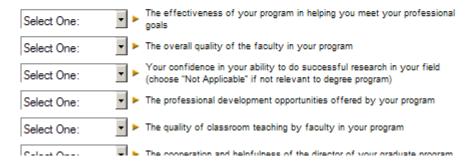

## Doctoral Graduation Attendance Notification (DGAN)

Overview Doctoral students are required to indicate whether or not they plan to attend the graduation ceremony

in the PNC Center, provide correct pronunciation for their name, and provide sponsor information

Objectives This guide provides simple instructions for entering required information.

Navigation MyPack Portal > Student Homepage > Planning and Enrollment Tile > Doctoral Graduation Attendance

(DGAN)

Step 1 Select the Doctoral Graduation Attendance from the options listed under Degree

Progress/Graduation

### Step 2

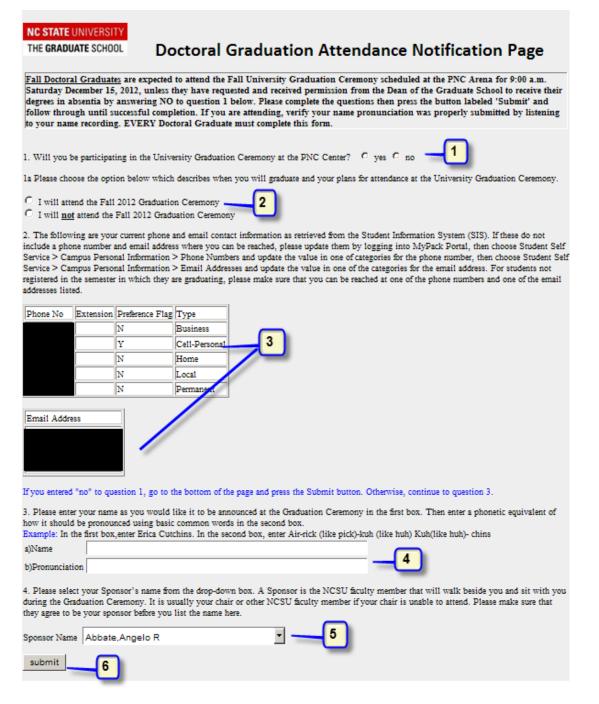

- Indicate by choosing "yes" or "no" whether you plan to attend the main university graduation ceremony at the PNC Center.
- 2. Indicate by choosing "yes" or "no" the semester that you will graduate in. For summer grads, this is important because there is no summer graduation ceremony. Summer grads walk in the fall.
- 3. Verify that phone numbers and email addresses on file are correct. Update if necessary.

- 4. Type in your name as you would like for it to be announced at the Graduation Ceremony. Then enter the phonetic equivalent of how it should be pronounced using basic common words in the second box.
- 5. Select your faculty sponsor's name from the drop down of graduate faculty.
- 6. Click "submit" to submit the DGAN.
- Step 3 Confirm the information that you completed in the previous screen.
  - 1. Confirm that your attendance option, your sponsor name/email, phone numbers, and email address.
  - 2. Type in the phone number of where you are currently because you will recive a phone call within 1-2 minutes.
  - 3. Click the "Call" button.
- Step 4 1. You are not done yet!
  - 2. Answer the phone and follow the directions to record your name. Listen to the recording.

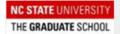

### **Doctoral Graduation Attendance Notification Page**

You are almost finished. After you have completed your recording, refresh this page. A link to your recording will appear in the table below allowing you to optionally review the recording. You may then close your browser.

Recording Date Duration

- Step 5 1. Refresh the browser.
  - 2. The screen should look like this with your recording listed. You may click on the link to listen to the recording again.
  - 3. Close the window.

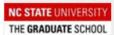

## **Doctoral Graduation Attendance Notification Page**

You are almost finished. After you have completed your recording, refresh this page. A link to your recording will appear in the table below allowing you to optionally review the recording. You may then close your browser.

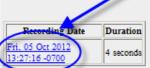

You have now completed the Graduation Attendance Confirmation form and may close the browser

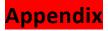

# **Advisory Committee Member Types**

**Overview** Each member is assigned a Type

| Туре       | Notes                                       |  |
|------------|---------------------------------------------|--|
| Chair      | Committee's must have at least one Chair    |  |
|            | type member                                 |  |
| Co- Chair  | Multiple Co-Chairs member types may be      |  |
|            | included on an advisory committee           |  |
| Consultant |                                             |  |
| External   | A faculty member from another university    |  |
|            | (who is not an Inter-institutional Graduate |  |
|            | Faculty member) or a professional from      |  |
|            | industry or government with credentials     |  |
|            | comparable to those required for            |  |
|            | membership on the graduate faculty          |  |
| GSR        | Graduate School Representative              |  |
| InterInst  | Inter-institutional                         |  |
| Member     |                                             |  |
| Minor      | Minor representative Instructor Advisor     |  |
|            | Records are not checked against the student |  |
|            | minor on the committee.                     |  |

### Checklists

| Graduate Career Student Checklists and Related Items |                      |                                      |                       |                      |                                        |                               |
|------------------------------------------------------|----------------------|--------------------------------------|-----------------------|----------------------|----------------------------------------|-------------------------------|
| Chklst<br>Item Code                                  | Short<br>Description | Checklist Item Description           | Doctoral<br>Checklist | Masters<br>Checklist | Masters<br>Mixed<br>Opt B<br>Checklist | Masters<br>Opt B<br>Checklist |
| GCOMM                                                | Committee            | Graduate Advisory Committee          | Х                     | Х                    | Х                                      |                               |
| GDRCKM                                               | DRchkMicro           | DR Check/Money Order<br>Microfilm    | х                     |                      |                                        |                               |
| GDRDAF                                               | DRdisserAF           | DR Dissertation Agreement Form       | Х                     |                      |                                        |                               |
| GDRDPO                                               | DRdisserPO           | DR Dissertation Publishing Opt       | Х                     |                      |                                        |                               |
| GDRGAL                                               | DRgrattLtr           | DR Graduation Attendance Ltr         | Х                     |                      |                                        |                               |
| GDRFIN DRReqSchF DR Request to Sched Final Oral      |                      | Х                                    |                       |                      |                                        |                               |
| GDRSED DRsurveyED DR Survey of Earned Doctorate      |                      | Х                                    |                       |                      |                                        |                               |
| GMPERO                                               | MRreqPermS           | PermS MR Request to Sched Final Oral |                       | Х                    | Х                                      |                               |
| GOPTBC                                               | ReqOptBChk           | Request for Option B Checkout        |                       |                      | Х                                      | Х                             |
| GPATEN                                               | PatentAgre           | Patent Agreement                     | Х                     | Х                    | Х                                      | Х                             |
| GPOW                                                 | PlanofWork           | Graduate Plan of Work                | Х                     | Х                    | Х                                      | Х                             |
| GPRERP                                               | RptDRPrel            | Report on DR Prelim Exam             | Х                     |                      |                                        |                               |
| GPRESC                                               | ReqDRPre             | Request to Schedule DR Prelim        | Х                     |                      |                                        |                               |
| GRESCR ResCreditR Residence Credit Requirement       |                      | Х                                    |                       |                      |                                        |                               |
| GRPFIN                                               | RptFinExam           | Report on Final Oral Exam            | Х                     | Х                    | Х                                      |                               |
| GSREP                                                | GradSchRep           | Graduate School Representative       | Х                     |                      |                                        |                               |
| GTMLMT                                               | TimeLimitR           | Time Limit Requirement Met           | Х                     | Х                    | Х                                      | Х                             |
| GTRANS                                               | Transcript           | Graduate Transcript                  | Х                     | Х                    | Х                                      | Х                             |

## **Expanded Graduate Career Terminology**

- Academic Career
- Academic Group
- Academic Organization
- Academic Plan
- Academic Program An academic program is the program to which a student applies and is admitted and from which the student graduates. At the undergraduate level and academic program is a college. At the graduate career level, there are distinct academic programs for every area of study, such as mathematics and a biomedical engineering.
- Academic Structure
- Campus Community The single system of record for all person data (students, faculty, staff, alumni, external organizations). Data is shared across systems (Student Admin/HR).
- ♣ Graduate Student Checklist A checklist is a collection of administrative items assigned to each student based on their academic plan. These checklists are assigned when students matriculate into an academic program and plan in the graduate career.
- ♣ Matriculation a program action indicating that a person has completed all necessary steps to become an active student in an academic program.
- Milestone Milestones are non-course related but vital academic requirements a student must complete toward degree progress to graduate.

### Graduate Plan of Work and Advisory Committee Workflow

### **Graduate Advisory Committee Invitation**

Subject: Graduate Plan of Work - Action Required for Test Student (555555555).

### Body:

"You have been asked to serve on this student's Graduate Advisory Committee and approve their Plan of Work.

You may access your Worklist Tile by logging into the MyPack Portal and following the navigation: Main Menu > Student Information Systems > Faculty Services > Worklist Tile

### Or you may use this link:

https://portal.acs.ncsu.edu/psp/EPPRD/EMPLOYEE/PHC890PRD/W/WORKLIST

TILE?ICAction=ICViewWorklist Tile&Menu=Worklist Tile&Market=GBL&PanelGroupName=WORKLIST

TILE&FolderPath=PORTAL ROOT OBJECT.NC000127.NC000295.NC SIS WORKLIST

TILEA&IsFolder=false&IgnoreParamTempl=FolderPath%2cIsFolder

For further information, refer to the SIS Faculty Training Manual: <a href="http://www.ncsu.edu/grad/faculty-and-staff/docs/GRAD-FACULTY-SIS-training-manual.pdf">http://www.ncsu.edu/grad/faculty-and-staff/docs/GRAD-FACULTY-SIS-training-manual.pdf</a>

Thank you."

## Graduate Student Plan of Work - Work Flow Status

| Workflow | Workflow Status                                                                            |  |  |  |  |  |
|----------|--------------------------------------------------------------------------------------------|--|--|--|--|--|
|          |                                                                                            |  |  |  |  |  |
| Status   | Description                                                                                |  |  |  |  |  |
| 0        | Awaiting work                                                                              |  |  |  |  |  |
| 1        | Work in progress. Worklist Tile owner has accessed the work item but work is not complete. |  |  |  |  |  |
| 2        | Work item complete. Action taken.                                                          |  |  |  |  |  |
| 3        | Removed from Worklist Tile                                                                 |  |  |  |  |  |

# **Graduate Student Record Program Actions and Action Reasons**

|              | PROGRAM ACTIONS & ACTION REASONS - Graduate School Student Records |               |                                  |            |                          |                              |
|--------------|--------------------------------------------------------------------|---------------|----------------------------------|------------|--------------------------|------------------------------|
| Prog<br>Actn | Program Action Descr                                               | Action<br>Rsn | Descr                            | Short Desc | Career<br>Action<br>Type | Legacy<br>Action Log<br>Code |
|              |                                                                    | Active Stud   | ent Program Plan Records Action  | S          | 1                        | 1                            |
| ACTV         | Activate                                                           | GADI          | Intl Advanced Degree Mr to Dr    | IntAdvDegr | Add                      | ADI                          |
| ACTV         | Activate                                                           | GADV          | US Advanced Degree Mr to Dr      | USAdvDegr  | Add                      | ADV                          |
| ACTV         | Activate                                                           | GCMJ          | Grad Co-Major                    | GrCoMaj    | Add                      | CMJ                          |
| ACTV         | Activate                                                           | GMOR          | Grad Master On Route             | GrMsonRte  | Add                      |                              |
| ACTV         | Activate                                                           | GMRD          | Graduate 2nd Masters Degree US   | Gr2MrDegUS | Add                      | MRD                          |
| ACTV         | Activate                                                           | GMRI          | Graduate 2nd Masters Deg Intl    | G2MrDegINT | Add                      | MRI                          |
| ACTV         | Activate                                                           | GDUD          | Grad Dual Degree                 | GrDuDeg    | Add                      | N/A                          |
| ACTV         | Activate                                                           | GCRT          | Graduate Certificate             | GradCertif | Add                      | N/A                          |
| DISC         | Discontinuation                                                    | GTER          | Grad - Non-Comply Cont Reg       | GrContReg  | Update                   | TER                          |
| DISM         | Dismissal                                                          | GPTW          | Grad - Termination of Program    | GrTermPrg  | Update                   | PTW                          |
| LEAV         | Leave of Absence                                                   | GLOA          | Graduate Leave of Absence        | GrLofA     | Update                   | LOA                          |
| MATR         | Matriculation                                                      | GRIN          | Graduate Reinstatement           | GrReinst   | Update                   | RIN                          |
| DISC         | Discontinuation                                                    | GCDD          | Grad Curr/Degree Change - US     | GrCuDeUS   | Update                   | CDD                          |
| ACTV         | Activate                                                           | GCDD          | Grad Curr/Degree Change - US     | GrCuDeUS   | Add                      | CDD                          |
| DISC         | Discontinuation                                                    | GCDI          | Grad Curr/Degree Change - Intl   | GrCuDeIntl | Update                   | CDI                          |
| ACTV         | Activate                                                           | GCDI          | Grad Curr/Degree Change - Intl   | GrCuDeIntl | Add                      | CDI                          |
| PLNC         | Plan Change                                                        | GMIN          | Grad Declare Minor               | GrDecMinor | Update                   |                              |
| PLNC         | Plan Change                                                        | GDRM          | Grad Drop Minor                  | GraDroMin  | Update                   |                              |
| DISC         | Discontinuation                                                    | GLAT          | Graduate Lateral Transfer        | GrLatTrf   | Update                   | LAT                          |
| ACTV         | Activate                                                           | GLAT          | Graduate Lateral Transfer        | GrLatTrf   | Add                      | LAT                          |
| DISC         | Discontinuation                                                    | GTRF          | Graduate Transfer                | GradTrf    | Update                   | TRF                          |
| ACTV         | Activate                                                           | GTRF          | Graduate Transfer                | GradTrf    | Add                      | TRF                          |
| RADM         | Readmit                                                            | GRTO          | Grad Retro Leave of Absence      | GRetLveofA | Update                   | LOA                          |
| RLOA         | Return from Leave of Absense                                       | GRLA          | Graduate Return from Leave       | GrRetLOA   | Update                   | LOA                          |
| WADM         | Administrative Withdrawal                                          | GPTO          | Grad - Terminate w/o Prejudice   | GrTerwoPre | Update                   | PTO                          |
|              | Admitted :                                                         | & Matricula   | ated Student Program Plan Record | ds Actions |                          |                              |
| DATA         | Data Change                                                        | ADET          | Adm - Earlier Term               | AEarlyTerm | Update                   |                              |
| DATA         | Data Change                                                        | GCTF          | Adm - Conditional To Full        | AdStChCoFu | Update                   |                              |
| DATA         | Data Change                                                        | GFTC          | Adm - Full to Conditional        | AdStChFuCo | Update                   |                              |
| DEFR         | Defer Enrollment                                                   | GDFR          | Grad - Defer to Future Term      | GDefFutTer | Update                   |                              |
| DISC         | Discontinuation                                                    | AWNE          | Adm - Will Not Enter             | ANotEnter  | Update                   |                              |
| DISC         | Discontinuation                                                    | ADEN          | Adm - Subsequent Denial          | AdSubDeny  | Update                   |                              |
| MATR         | Matriculation                                                      | AAFT          | Admission after Will Not Enter   | ADafterWNE | Update                   |                              |
| PLNC         | Plan Change                                                        | AMJC          | Adm - Change Major               | AChgMajor  | Update                   |                              |
| PRGC         | Program Change                                                     | AMJC          | Adm - Change Major               | AChgMajor  | Update                   |                              |

22

### How to Use the SIS EXCEL Download Feature

### How to use the SIS Excel Download Feature:

 Within the MyPack portal, you will see the following icon (highlighted in screenshot below)...

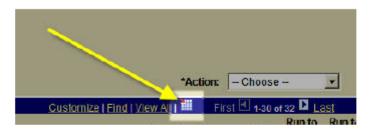

- When you click on this icon you will have the choice to download your results to an MS Excel format. You should get a pop-up box that prompts you to either Open or Save the file.
- If you do not get the pop-up box, please follow the steps outlined on the following Graduate School FAQ webpage...

http://ncstategraduateschool.custhelp.com/cgibin/ncstategraduateschool.cfg/php/enduser/std\_adp.php?p\_faqid=1719

The instructions within the link above cover multiple browsers. If you are still having problems, please contact Darren White (darren\_white@ncsu.edu).

### **Milestones**

| Milestone  | Formal Description                             |
|------------|------------------------------------------------|
| CANDIDACY  | Doctoral Admission to Candidacy                |
| DR PREORAL | Doctoral Preliminary Comprehensive Examination |
| MR FINORAL | Masters Final Comprehensive Examination        |
| DR FINORAL | Doctoral Final Comprehensive Examination       |
| MROPBREQ   | Masters Option B Requirements                  |
| MRTHESIS   | Masters Thesis                                 |
| DRDISSERTA | Doctoral Dissertation                          |

## Reporting - Queries

## INSTRUCTIONS FOR RUNNING A QUERY

Reminder

Queries are run against the Reporting database which contains data from the previous day's work. This means that **results are as of the close of business on the previous day**, as opposed to current.

*Terminology* 

See <a href="http://www.fis.ncsu.edu/sis/training/SISTerm.pdf">http://www.fis.ncsu.edu/sis/training/SISTerm.pdf</a> for a complete SIS glossary

Navigation

Main Menu > Student Information Systems > Monitoring Tools & Reports > Query Viewer – Reporting

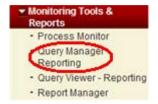

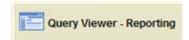

Page Steps Query Viewer

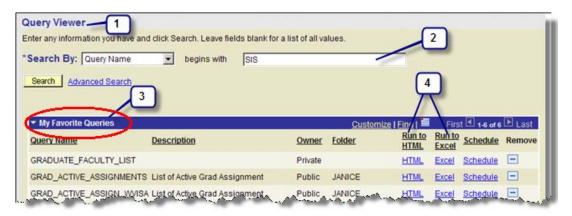

- 1. Query environment
- 2. You can search for queries by entering all or part of the query's name.
- 3. Any queries that have been designated as "Favorites" will display when Query Viewer is opened.
- 4. Queries can be run to HTML or Excel

Step 1 Entering a string of letters will return a list of all queries that begin with those letters. If you know the name of the query, enter it exactly to return that specific query.

Enter the name of the guery in the search box. The field is NOT case sensitive.

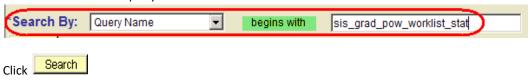

Step 2 A list will generate based on the info entered in the search field. Entry of the exact name will return one query.

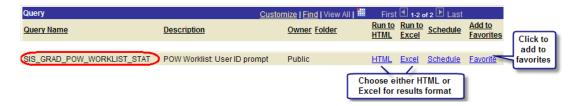

When the query is run, the user has the option of downloading the results into an HTML report or an EXCEL spreadsheet.

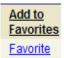

Clicking on the "Favorite" link will add query to your list of favorite queries.

#### HTML

If you choose "Run to HTML", a new window will open displaying the results

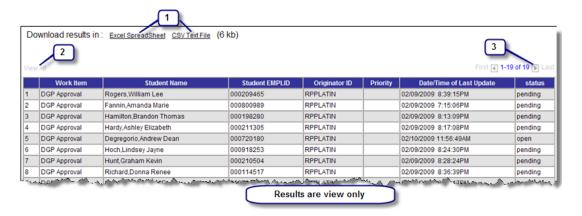

- 1. HTML results can be downloaded into EXCEL or Text file
- 2. Click View All to see all results. If "View All" is grayed out, all results are displayed.
- 3. The report displays the first 100 rows of information. You can click the learn arrow keys to move around in the document.

NOTE: HTML file can not be saved unless downloaded into EXCEL or Text file.

### **EXCEL**

If you choose "Run to EXCEL", a new window will open displaying the results. Depending on how your computer is set up, you may get a message asking if you want to open or save the file. Choose

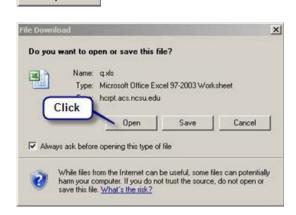

Open

Results are displayed in an EXCEL spreadsheet and can be filtered, sorted, etc. The total number of records returned displays in the first row.

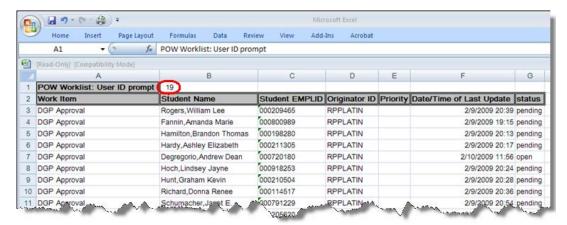

NOTE: File can be saved when in EXCEL format.

### LIST OF QUERIES

| Query Name and Brief Description of Results | Notes                                 | Who Has<br>Access to<br>Query? |
|---------------------------------------------|---------------------------------------|--------------------------------|
| DGP_GSC_SECURITY_ALL_NOTALL_PG              | There is not a prompt for this query. | Graduate                       |
|                                             |                                       | School                         |
| Query Description:                          |                                       |                                |
| View a list of all users having the DGP or  |                                       |                                |
| Grad Secretary security roles with an "ALL" |                                       |                                |
| row AND with explicit program rows in the   |                                       |                                |
| program security table.                     |                                       |                                |

| GRAD_ARCHIVE_COMM_SVC_BY_ID  Query Description: This query allows personnel, upon input of a graduate faculty ID, to obtain a list of all graduate committee on which a faculty member has served. Some data goes back as far as December 2001.                                          | This query will "prompt" you for Grad Faculty Employ ID.  Enter Grad Faculty Empl ID:  View Results  Enter Grad Faculty ID # and click "View Results"                                                                                                    | Department  Graduate School |
|----------------------------------------------------------------------------------------------------|----------------------------------------------------------------------------------------------------|-----------------------------|
| GRAD_ARCHIVE_COMM_SVC_BY_PGM  Query Description: GARS committee service records from archive tables (pre-SIS) by user-selected academic program. (Grad date will be blank for people who changed legacy curriculum code after census date.) Some data goes back as far as December 2001. | This query will "prompt" you for Institution (NCSU1) and Academic Program.  Institution (type NCSU1):  Academic Program:  View Results  This query will "prompt" you for Institution (NCSU1) and Academic Program.  Enter Institution, Academic Program and then click "View Results" | Department  Graduate School |
| Query Description: This query is used to search by date of birth to find unmatched GRE scores                                                                                                    | This query will "prompt" you for the student's birthdate.  Birthdate:  View Results  Enter birthdate and then click "View Results"                                                                                                    | Department Graduate School  |
| GRAD_TST_SCORE_SUPN_BDAY_TOEFL  Query Description: This query is used to search by date of birth to find unmatched TOEFL scores                                                                                                    | This query will "prompt" you for the student's birthdate.  Birthdate:  View Results  Enter birthdate and then click "View Results"                                                                                                    | Department Graduate School  |
| GSSP_DEPT_APPRV_BY_PROG_TERM  Query Description: Returns all information from first tab on Graduate Tuition Support screen by user selected term and academic program (for students who are active in that program)                                                                      | This query will "prompt" you for the Term, Institution (NCSU1) and Academic Program.                                                                                                    | Department  Graduate School |

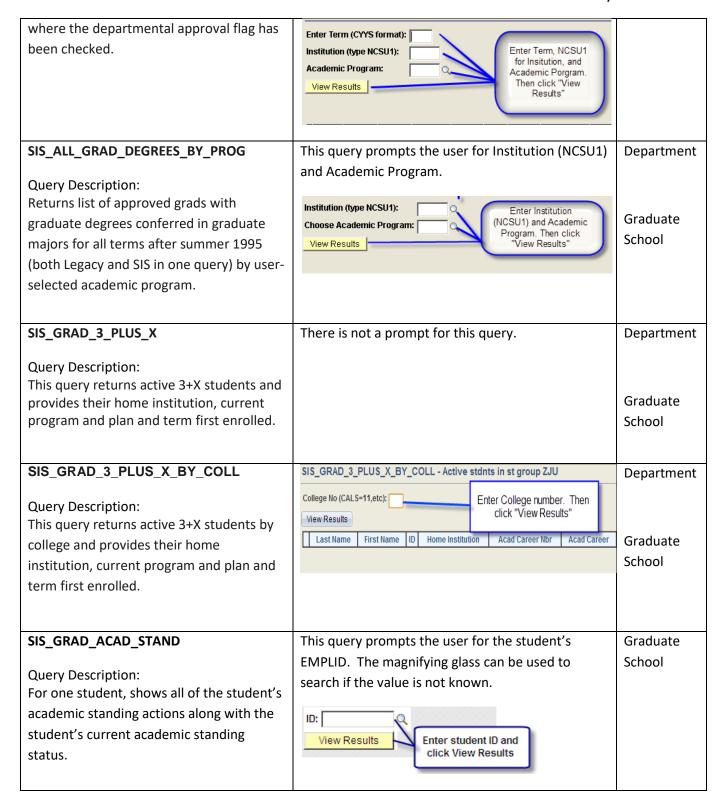

#### SIS\_GRAD\_ADVISER\_WITH\_GPOW - grads w/advisor & gpow status SIS GRAD ADVISOR WITH GPOW Department This query prompts the Institution (type NCSU1): user for Institution Query Description: Select an Academic Career: (NCSU1), Academic For a user-selected current or future term Career, Academic Choose an Academic Term: Term, and Academic Graduate & academic program, it returns a list of Choose an Academic Program: Program. Then click School View Results grads enrolled in that program, showing EMPLID Student Name Acad Prog Acad Plan **GPOW Appr Sta** the overall status of their GPoW (approved, denied, etc.), along with the term first enrolled in the grad career. It also shows the name & ID of each student's advisor & includes a flag that shows if the chair, vice-chair, or co-chair has approved the GPoW. SIS\_GRAD\_A2G\_BELOW\_B - Applied to Graduate below B SIS\_GRAD\_A2G\_BELOW\_B Department Institution (type NCSU1): Query Description: Enter Institution (NCSU1), Academic Academic Career (GRAD): Returns a list of all grads from a user-Career (GRAD), and Academic Graduate Program. Then click "View Results" Academic Program: selected program whose graduation School View Results checkout status = "applied to graduate" having any graduate classes with a grade Acad Prog Acad Plan Last Name First Name Degree **Graduating Term** lower than a B- (excludes AU, S, and TR). SIS GRAD ALPHALIST ALL LIAISON This query will "prompt" you for a Term. Graduate School Query Description: Term: 2097 View a list of all graduate students who View Results have an application status of Applied, **Enter Term** and click Approved, College Cleared, College Hold, View Results or Dept. Review Complete on the Graduation Approval List for a prompted term. The status of each student's Term is always represented by a four-digit number milestones and checklists is displayed. in the CYYS format. Example: 2097 is Summer Session II 2009. "2" represents the century, "09" NOTE: This query is run in Query Viewer represents the year, and "7" represents the term: **Production or Query Manager -**1 for Spring, 6 for First Summer Session, 7 for **Production** Second Summer Session and 8 for Fall. SIS GRAD ALPHALIST ONE LIAISON This query will "prompt" you for a Term and a User Graduate (Unity ID). School Query Description: View a list of all graduate students who have an application status of Applied, Approved, College Cleared, College Hold, or Dept. Review Complete on the Graduation Approval List for a prompted

term. The status of each student's Term: 2097 1 milestones and checklists is displayed. User: PEOLIVE 2 Q Only the students for a prompted liaison View Results **Enter Term and** are shown. User (Unity ID) and click View NOTE: This query is run in Query Viewer -Results **Production or Query Manager -Production** 1. Term must be current, will not work for past terms. 2. User is the Unity ID and must be entered in ALL CAPS. The magnifying glass can be used to search if the value is not known. SIS GRAD APPL HIST TERM COLL - SIS Grad Apps Hist by TermColl SIS GRAD APPL HIST TERM COLL Department Institution (Enter NCSU1): Acad Career: Query Description: A list of applicants for a Term Being Viewed (CYYS) Admit Term (CYYS): user-selected career, historical admit term, College Code (02 thru 20): Enter values and click View Results Graduate historical snapshot term, and two-digit School Code academic college code, along with GRE scores and gender/ethnic data. Select terms back to fall 2009. SIS\_GRAD\_APPL\_HIST\_TERM\_PGM Prompt for past admit term Department Query Description: Institution (Enter NCSU1): A list of applicants for a user-selected Acad Career: Enter Institution, Acad Graduate Acad Prog: career, historical admit term, historical Career, Acad Prog, Term Begin Viewed, Admit Term and click "View Results" Term Being Viewed (CYYS): School snapshot term, and academic program, Admit Term (CYYS): along with GRE scores and gender/ethnic View Results data. Select terms back to fall 2009. SIS\_GRAD\_APPL\_WITH\_GRE\_SCORES This query will "prompt" you for the Institution Department (NCSU1), an Academic Career, Admit Term, and Query Description: Academic Program. The magnifying glass can be A list of applicants for a user selected used to search if the value is not known. career, current or future term, and program along with their most recent GRE scores (all components with percentiles included).

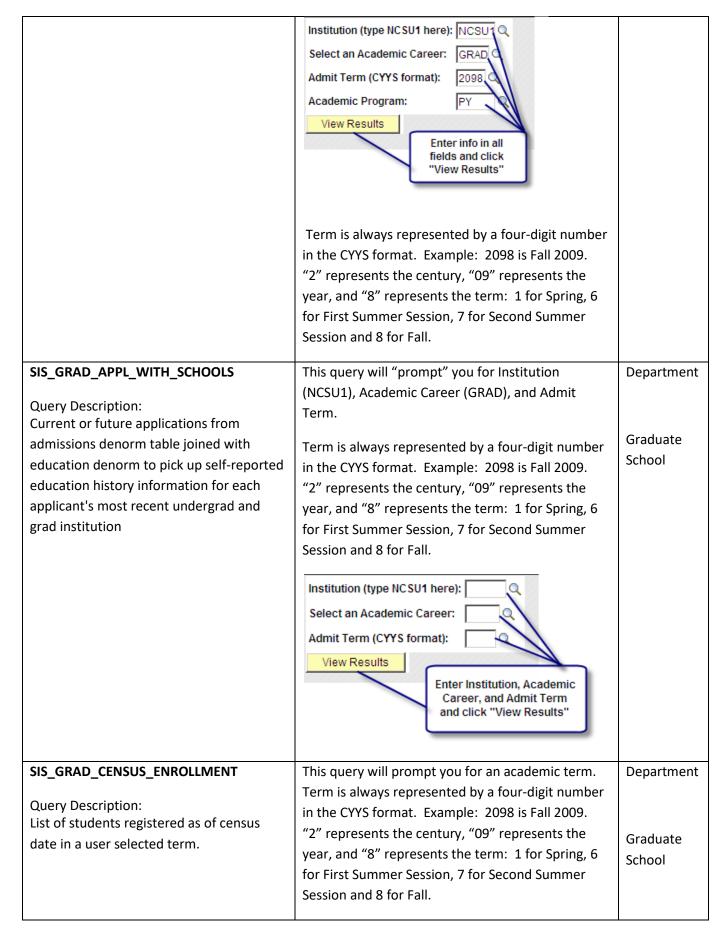

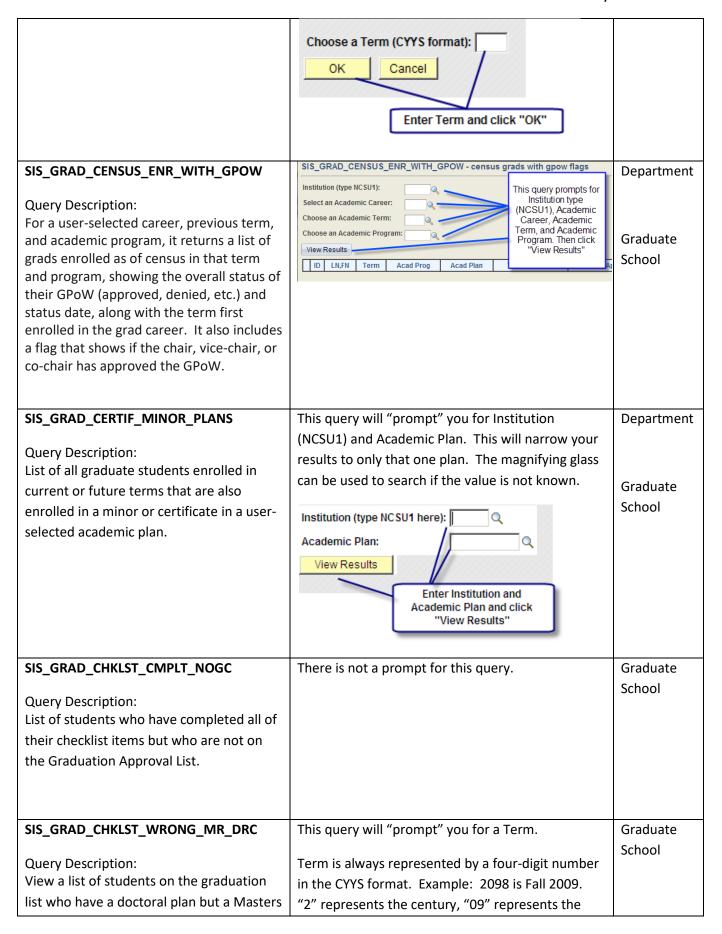

checklist and who have an application year, and "8" represents the term: 1 for Spring, 6 status of Approved, College Cleared, for First Summer Session, 7 for Second Summer College Hold or Dept. Review Complete for Session and 8 for Fall. a prompted term. Term: NOTE: This guery is run in Query Viewer -View Results **Production or Query Manager -Production** Enter "Term" and click "View Results" This query will "prompt" you for a Term. SIS\_GRAD\_CHKLST\_WRONG\_DR\_DRC Graduate School Query Description: Term is always represented by a four-digit number View a list of students on the graduation in the CYYS format. Example: 2098 is Fall 2009. list who have a masters plan but a doctoral "2" represents the century, "09" represents the checklist and who have an application year, and "8" represents the term: 1 for Spring, 6 status of Approved, College Cleared, for First Summer Session, 7 for Second Summer College Hold or Dept. Review Complete for Session and 8 for Fall. a prompted term. Term: NOTE: This query is run in Query Viewer -View Results **Production or Query Manager -Production** Enter "Term" and click "View Results" SIS\_GRAD\_CMT\_HISTORY This guery prompts the user for the student's Graduate EMPLID. School Query Description: View a list of all members of a grad ID: student's GPOW committee, including Enter student's View Results members who are no longer on the EMPLID and click View Results committee. This guery prompts the user for the student's SIS GRAD COMPLETED THESIS Department EMPLID. Query Description: A complete record including thesis title is ID: Graduate returned if the student has a completed Enter student's View Results School thesis. No values are returned if the EMPLID and click View Results student does not have a completed thesis. SIS\_GRAD\_COND\_ADM\_CHECK This query prompts the user for Institution (NCSU1) Department and Academic Organization. The magnifying glass Query Description: can be used to search if the value is not known.

| Students in an academic organization who are currently enrolled but were provisional admissions.                                                                                                  | Institution: NCSU1  Acad Org:  View Results  Enter Institution and Academic Organization and click View Results                                                                                                    | Graduate<br>School          |
|----------------------------------------------------------------------------------------------------|----------------------------------------------------------------------------------------------------|-----------------------------|
| SIS_GRAD_COND_PASS_4_MO  Query Description: A list of students for whom a conditional pass was entered (DR PREORAL, MR FINORAL or DR FINORAL) and the date of the exam is older than four months. | There is not a prompt for this query.                                                                                                    | Graduate<br>School          |
| SIS_GRAD_COND_PASS_6_MO  Query Description: A list of all students who have a 6 month or older conditional pass for their MR final oral or DR preoral or final oral.                              | There is not a prompt for this query.                                                                                                    | Graduate<br>School          |
| SIS_GRAD_DE_FOR_STDNT  Query Description: View all courses in which a student has been enrolled. Distance education courses are identified.                                                       | This query prompts the user for a student's EMPLID; the magnifying glass can be used to search if the ID is not known.  Student's EMPLID:  View Results  Enter Student's EMPLID and click View Results                                                                                                    | Department  Graduate School |
| SIS_GRAD_DEFR  Query Description: View a list of students whose term of admission was deferred and the term deferred to.                                                                          | This query prompts the user for the Institution (NCSU1), an Academic Program, and an Academic Term. The magnifying glass can be used to search if the value is not known.  Institution: Acad Prog: Term of Deferral: 2108 View Results  Term is always represented by a four-digit number in the CYYS format. Example: 2098 is Fall 2009.  "2" represents the century, "09" represents the | Department  Graduate School |

|                                                                                                    | year, and "8" represents the term: 1 for Spring, 6 for First Summer Session, 7 for Second Summer Session and 8 for Fall.                                                                                         |                    |
|----------------------------------------------------------------------------------------------------|----------------------------------------------------------------------------------------------------|--------------------|
| SIS_GRAD_DEGREES_BY_PROG  Query Description:                                                                                                    | This query prompts the user for Institution (NCSU1) and Academic Program.                                                                                                    | Department         |
| Returns list of approved grads with graduate degrees conferred in graduate majors for all terms after fall 2008 by userselected academic program.                                                                      | Institution (type NCSU1):  Choose Academic Program:  View Results  Enter Institution (NCSU1) and Academic Program. Then chlic "View Results"                                                                     | Graduate<br>School |
| SIS_GRAD_DEGREES_WITH_CHAIR  Query Description:                                                                                                    | This query prompts the user for Institution (NCSU1) and Academic Program.                                                                                                    | Department         |
| Query is based on a user-selected graduate program and will return approved graduate students for whom degrees were conferred. Also included is the name/ID of their chair, co-chair, or vice-chair (per GPoW screen). | Institution (type NCSU1): Enter N CSU 1  Choose Academic Program:  View Results Enter Academic Program and click "View Results"                                                                                  | Graduate<br>School |
| SIS_GRAD_DGP_GRDSEC_BY_LIAISON  Query Description: View a list of Directors of Graduate Programs and their administrative assistants by program and by user-selected Graduate School liaison.                          | This query prompts the user for a Graduate School Liaison's Unity ID.  Liaison Unity ID:  View Results  Enter Liaison Unity ID and click "View Results"                                                          | Graduate<br>School |
| SIS_GRAD_DR_RESID  Query Description: Query allows the user to determine, for a doctoral student, at what term in the GPOW the student has met the requirements for residence credit.                                  | This query will "prompt" you for a Student EMPLID. The magnifying glass can be used to search if the value is not known.  Student EMPLID: 000179462  View Results  Enter Student EMPLID and click "View Results" | Graduate<br>School |
| SIS_GRAD_ENROLLED_FULBRIGHT  Query Description:                                                                                                    | This query will "prompt" for Academic Career, Academic Term and Academic Program.                                                                                                    | Department         |

| Returns a list of Fulbright students for a user-selected career, current or future term, and academic program.  NOTE: Fulbright grads are identified by the criterion STDNT_GROUP = FULB in STDNT_GRPS_HIST (the Student Groups History table)                                                                                                    | Institution (always NCSU1): Select an Academic Career: Choose an Academic Program:  Choose an Academic Program:  View Results  SIS_GRAD_ENROLLED_FULBRIGHT - Fulbright Grad Students  Enter Institution (NCSU1), Academic Career, Academic Term, and Academic Program. Then click View Results. | Graduate<br>School          |
|----------------------------------------------------------------------------------------------------|----------------------------------------------------------------------------------------------------|-----------------------------|
| Query Description: Returns list of masters students enrolled in the current or future term for a user selected academic program with flags for option B milestone, thesis milestone, approved GPoW, minimum GPoW hour requirement, enrollment hours, and if they have received the insurance benefit from the GSSP                                              | Institution (type NCSU1): Academic Career: Academic Program: View Results  SIS_GRAD_ENR_MLSTN_ACAD_LOAD - current masters with flags Enter Institution, Academic Career, and Academic Program. Then click View                                                                                  | Department  Graduate School |
| SIS_GRAD_EXAM_RPTS_PROG_STATUS  Query Description: Returns list of students having a master exam milestone, a doctoral prelim exam milestone, or a doctoral final exam milestone (with milestone status and date attempted) for a user-selected academic program. Results also show the most recent acad program status (active, completed, LOA, etc).          | Institution (NCSU1):  Academic Career:  Academic Program:  View Results  Enter Institution, Academic Career, and Academic Program. Then click View Results.                                                                                                    | Department  Graduate School |
| SIS_GRAD_EXAM_STATUS_LIST  Query Description: This query returns a list of active students with doctoral prelim, doctoral final, or masters final exam milestones; shows bio/demo type data plus complete status (i.e., conditional pass, unconditional pass, fail, blank, etc.) for a user-selected academic program and user-selected current or future term. | Institution (always NCSU1):  Select academic career:  Current / future enrolled term:  Select academic program:  View Results  Enter Intituion, Academic Career, Currentfuture enorlled term, and Academic Program.                                                                             | Department  Graduate School |

#### SIS\_GRAD\_GCERT\_COMPLETED Search criteria are by academic program and Department academic plan and term. Query Description: Returns people who completed graduate Enter completion term (CYYS): Graduate certificate (GCERT academic program) for a Enter value and View Results click "View School user-selected completion term. Shows Results" emplid, name, and academic plan This query will "prompt" you for Institution and SIS\_GRAD\_GPOW\_STATUS Department Academic Program. Query Description: Returns a list of all students in a user SIS\_GRAD\_GPOW\_STATUS Graduate selected academic program, and their Enter Insitution (NCSU1) School INSTITUTION: graduate plan of work status. and Academic Program. ACAD Prog: Then Click View Results. View Results This query will "prompt" you for a Starting Date, SIS GRAD GPW GS APRVL PUB Department the Institution (NCSU1), and the Academic Query Description: Program. The magnifying glass can be used to View a list of all students in a program search if the value is not known. Graduate whose graduate POW has been either School approved or denied by the Graduate Starting date: 02/01/2009 School (uses a prompted starting date for NCSU1 Q Institution: search). Acad Prog: View Results Enter values and click "View Results" This query will prompt you for a Graduation Department SIS\_GRAD\_GRADUATION\_APRVL Approval Status which can be chosen from the drop Query Description: down menu, and a 4-Digit term. View a list of students on the Graduation Graduate approval list for a prompted term and **Graduation Approval Status:** School graduation approval status. Term: Choose Graduation View Results Approval Status and 4 Digit Term and click "View Results" **Graduation Approval Status:**

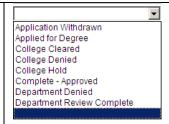

Term is always represented by a four-digit number in the CYYS format. Example: 2098 is Fall 2009. "2" represents the century, "09" represents the year, and "8" represents the term: 1 for Spring, 6 for First Summer Session, 7 for Second Summer Session and 8 for Fall.

## SIS\_GRAD\_GSSP\_TERM\_LMT\_JOBS

#### Query Description:

Returns a list of grads enrolled in user-selected acad prog and term. Shows student id, name, prog, degree, prev master's flag, # of terms enrolled, whether or not student is within allowed # of GSSP terms (Within) or beyond (Beyond), and a flag to show if the person has either an active primary fellowship or an active assistantship with an annual rate of at least \$8000.

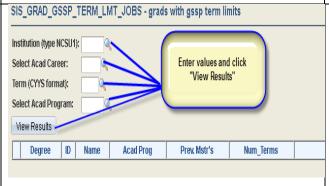

Department

Graduate School

## SIS\_GRAD\_LEAV

#### Query Description:

Provides the name, empIID, and return term for students on Leave of Absence

This query will "prompt" you for the Institution (NCSU1), the Academic Program, and a Term. The magnifying glass can be used to search if the value is not known.

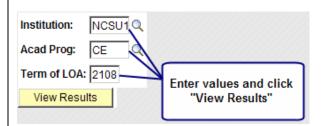

Term is always represented by a four-digit number in the CYYS format. Example: 2098 is Fall 2009. "2" represents the century, "09" represents the year, and "8" represents the term: 1 for Spring, 6

Department

Graduate School

|                                                                                                    | for First Summer Session, 7 for Second Summer Session and 8 for Fall.                                                                                                    |                             |
|----------------------------------------------------------------------------------------------------|----------------------------------------------------------------------------------------------------|-----------------------------|
| SIS_GRAD_LOA  Query Description: View a list of students currently on leave of absence for the user identified program.                                                                                                    | This query will "prompt" you for the Institution (NCSU1), and the Academic Program. The magnifying glass can be used to search if the value is not known.  Institution: NCSU1  Acad Prog:  View Results  Enter Institution (NCSU1) and Academic Program and click View Results | Graduate<br>School          |
| SIS_GRAD_MLSTN_CMPLT_NOGC  Query Description: List of students who have completed all of their milestones but who are not on the Graduation Approval List.                                                                                                    | There is not a prompt for this query.                                                                                                    | Department  Graduate School |
| SIS_GRAD_OUTSTANDING_PATENT_AG  Query Description: Outstanding patent agreement (checklist item "GPATEN" not received, completed, or waived) for registered grads in current or future term by user-selected academic program.                                   | This query prompts the user for Institution (NCSU1), Acad Career (GRAD), and Academic Program.  SIS_GRAD_OUTSTANDING_PATENT_AG  Institution (type NCSU1): NCSU1  Acad Career (choose GRAD): GRAD  Academic Program: View Results                                               | Department Graduate School  |
| SIS_GRAD_OUTSTAND_POW_PAT_AGR  Query Description: Outstanding gPOW or patent agreement (checklist items "GPATEN" or "GPOW" not received, completed, or waived) for registered grads in current or future term by user-selected Graduate School Liaison Unity ID. | This query prompts the user for a Graduate School Liaison's Unity ID.  Liaison Unity ID:  View Results  Enter Liaison Unity ID and click "View Results"                                                                                                    | Graduate<br>School          |

#### SIS\_GRAD\_OVER\_ENROLLED - MR DR enrolled > min required SIS\_GRAD\_OVER\_ENROLLED Department Enter Current/Future Current/Future Term (CYYS): Term (CYYS) and click Query Description: View Résults View Results Returns a list of degree-seeking grads Graduate (masters & doctorate; non-GCERT) for a School user-selected current or future term who are taking more hours than the minimum required hours for completion of their program. Results also show a 'Y' for any student who received GSSP insurance in the same term selected. SIS\_GRAD\_PGM\_PLAN\_CHANGE This query will prompt you for a start date and an Graduate School end date. Query Description: List of students who have any instances of Start Date: a Program Change or Plan Change program End Date: action between beginning and end dates View Results which are input by the guery user. Enter values and click View Results" This query will "prompt" you for the Institution SIS\_GRAD\_POW\_ACAD\_PROG Department (NCSU1) and Academic Program code. This will Query Description: narrow your results to only that one Program. The List of all graduate Plans of Work with a magnifying glass can be used to search if the value Graduate status of open or pending for all students is not known. School in that academic program. Institution: NCSU1 Acad Prog: MA **Enter Academic** Program Code and Click "View Results" SIS\_GRAD\_POW\_WORKFLOW\_HISTORY This query will "prompt" you for a student EMPLID. Department This will narrow your results to only that one Query Description: student. View a complete Plan of Work workflow Graduate history for a student. School

| SIS_GRAD_POW_WORKLIST TILE_STAT  Query Description: List of all pending or open items on a DGP's Worklist Tile.                                                                                                  | Student EMPLID: 000123456  View Results  Enter student EMPLID and click "View Results"  This query will "prompt" you for a DGP user ID. This will narrow your results to only that one DGP. The magnifying glass can be used to search if the value is not known.  DGP User ID: DGPUNITYID Q  View Results  Enter Unity ID and | Department  Graduate School |
|----------------------------------------------------------------------------------------------------|----------------------------------------------------------------------------------------------------|-----------------------------|
| SIS_GRAD_PRELIM_SCHED  Query Description: List of students who have not been scheduled for a doctoral prelim six or more years after the beginning of the term of the first class in their graduate POW.         | This query runs when you click HTML or EXCEL and has no prompts.                                                                                                    | Graduate<br>School          |
| Query Description: List of students who have not been scheduled for a doctoral prelim six or more years after the beginning of the term of the first class in their graduate POW in a specific academic program. | This query will "prompt" you for the Institution (NCSU1) and Academic Program code. This will narrow your results to only that one Program. The magnifying glass can be used to search if the value is not known.  Institution: NCSU1 Acad Prog: MA Click "View Results"                                                       | Graduate<br>School          |
| SIS_GRAD_PROVISIONAL_ADMITS  Query Description: Provides a list of all grad students for a user-selected academic program who are currently on conditional (a.k.a. provisional)                                  | The query will "prompt" you for Institution, NCSU1, and Academic Program.                                                                                                    | Department  Graduate School |

SIS\_GRAD\_PROVISIONAL\_ADMITS - grads on cond adm per pgmstack admission and are eligible to enroll in the current term. Includes registration status, Institution (always NCSU1): The guery will "prompt" you cumulative hours passed, and cumulative Academic Program: for Institution, NCSU1, and Academic Program. Then GPA as of the current term. View Results click View Results. This query will "prompt" you for an EMPLID of the SIS\_GRAD\_REP Department Graduate School Representative. The magnifying Query Description: glass can be used to search if the value is not List of committees on which a Graduate known. Graduate Representative has served and the School attempted dates for the preliminary oral Grad School Rep EMPLID: 000123456 Click to and final oral exams. View Results look up EMPLID Enter 9 digit ID and click "View Results" This guery will "prompt" you for the Institution SIS GRAD STATUS Department (NCSU1) and Academic Program code. This will Query Description: Graduate narrow your results to only that one Program. The List of all current graduate students who School magnifying glass can be used to search if the value are active in the user-selected academic is not known. program and their Plan of Work status. Institution: NCSU1 Acad Prog: MA **Enter Academic** Program Code and Click "View Results" SIS\_GRAD\_STU\_CMTEE\_PUB This query will "prompt" you for a faculty Department member's EMPLID. This will narrow your results to Query Description: only that one person. The magnifying glass can be View a list for a prompted emplid for a used to search if the value is not known. Graduate GPOW committee member, of all students School on which they serve as a member of their GPOW committee. Displays the student's Committee Member EMPLID: 0000 name, EMPLID, acad prog, acad plan, View Results faculty role on committee, whether they have accepted membership on the Enter faculty member's EMPLID and click "View Results" committee, and if they approved the GPOW for the student. The last two columns (Degree Status and Degr Status

Dt) are populated if the person was awarded a degree in the same academic plan.

#### SIS\_GRAD\_TERMINATED

#### Query Description:

View a list of graduate students who have been terminated from their program from start to end prompted terms.

This query allows the user to search a date range. Prompts are for Start Term and End Term. The magnifying glass can be used to search if the value is not known.

Start Term: 2096
End Term: 2097
View Results

Enter the 4-Digit terms and click View Results

Term is always represented by a four-digit number in the CYYS format. Example: 2098 is Fall 2009. "2" represents the century, "09" represents the year, and "8" represents the term: 1 for Spring, 6 for First Summer Session, 7 for Second Summer Session and 8 for Fall.

# $SIS\_GRAD\_THESIS\_IN\_REVIEW\_PUB$

### Query Description:

View a list of all masters and doctoral students who appear on the graduation approval list for a prompted term, have an application status of College Cleared, College Hold, Complete – Accepted or Departmental Review Complete, and who have submitted a thesis or dissertation that is still in "Review" status.

NOTE: This query is run in Query Viewer – Reporting, Query Manager – Reporting, Query Viewer – Production or Query Manager – Production

This query will "prompt" you for a "Term" value.
This will narrow your results to only that one term.

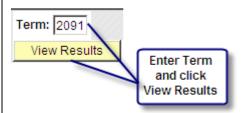

NOTE: Term is always represented by a four-digit number. Example: 2091 is Spring 2009. "2" represents the century, "09" represents the year, and "1" represents the term: 1 for Spring, 6 for First Summer Session, 7 for Second Summer Session and 8 for Fall.

Graduate School

Department

Graduate School

#### SIS GRAD TRANSC CHK BY LIAISON The guery will "prompt" you for Liaison "Unity ID". Graduate School SIS GRAD TRANSC CHK BY LIAISON - Active grads transcript check Query Description: The query returns a list of missing Enter Liaison Unity ID (caps): Enter the Liaison Unity ID View Results 4 transcripts for active grads who have been (in all caps) and click View Results. here for more than two terms by userselected Graduate School Liaison Unity ID. The guery will "prompt" you for Liaison "Unity ID". SIS GRAD TRANSC CHK NEW BY LIA Graduate School SIS\_GRAD\_TRANSC\_CHK\_NEW\_BY\_LIA - Active NEW grads transcricheck Query Description: The query returns a list of missing Enter Liaison Unity ID (caps): [ Enter the Liaison Unity ID View Results (in all caps) and click View Results. transcripts for NEW active grads (per admit term on the program stack) by userselected Graduate School Liaison Unity ID. SIS\_GRAD\_WATCHLIST\_ALL\_LIAISON This query will "prompt" you for a Term. Graduate School Query Description: Term: 2097 View a list of all grad students who have View Results missing or incomplete milestones or **Enter Term** and click checklists and who have an application View Results status of Applied, Approved, College Cleared, College Hold, or Dept. Review Complete on the Graduation Approval List Term is always represented by a four-digit number for a prompted term. The status of each in the CYYS format. Example: 2097 is Summer student's milestones and checklists is Session II 2009. "2" represents the century, "09" displayed. represents the year, and "7" represents the term: 1 for Spring, 6 for First Summer Session, 7 for NOTE: This query is run in Query Viewer -Second Summer Session and 8 for Fall. **Production or Query Manager -Production** This query will "prompt" you for a Term and a User Graduate SIS\_GRAD\_WATCHLIST\_ONE\_LIAISON (Unity ID). School Query Description: View a list of all grad students who have 1 Term: 2097 missing or incomplete milestones or User: PEOLIV 2 checklists for a prompted liaison who have View Results an application status of Applied, Approved, Enter Term and User (Unity ID) College Cleared, College Hold, or Dept. and click View Results Review Complete on the Graduation Approval List for a prompted term. The status of each student's milestones and 1. Term must be current, will not work for past checklists is displayed. Only the students terms. for a prompted liaison are shown.

| NOTE: This query is run in Query Viewer – Production or Query Manager –                                                                                               | User is the Unity ID and must be entered in ALL CAPS                                                                                                    |                             |
|----------------------------------------------------------------------------------------------------|----------------------------------------------------------------------------------------------------|-----------------------------|
| Production                                                                                                    |                                                                                                    |                             |
| SIS_GRADUATE_FAC_BY_PLAN  Query Description: View a list of active members of the Graduate Faculty by user selected plan. (Typically best used for minor-type plans). | This query prompts the user for the Institution (NCSU1), the Academic Career (GRAD), and an Academic Plan. The magnifying glass can be used to search if the value is not known.  Institution (type NCSU1): NCSU1  Acad Career (type GRAD): GRAD  Acad Plan:  View Results  Enter Institution, Academic Career, and Academic Plan and click "View Results"          | Department  Graduate School |
| SIS_GRADUATE_FAC_BY_PROGRAM  Query Description: List of active members of the Graduate Faculty by user selected program.                                              | This query prompts the user for the Institution (NCSU1) and the Academic Program. The magnifying glass can be used to search if the value is not known.  Institution (type NCSU1): NCSU1 Acad Prog:  View Results  Enter Institution and Academic Program and click "View Results"                                                                                  | Department  Graduate School |
| SIS_GRADUATE_FAC_CMTEE_ROLES  Query Description: Displays all committee memberships for graduate faculty in a prompted program.                                       | This query prompts the user for the Institution (NCSU1), the Academic Program (GRAD), and the Academic Program. The magnifying glass can be used to search if the value is not known.  Institution (type NCSU1): NCSU1 Acad Career (type GRAD): GRAD Academic Program:  View Results  Enter Institution, Acad Career, and Academic Program and Click "View Results" | Department Graduate School  |
| SIS_GRADUATE_FAC_PGMS_BY_ID  Query Description:                                                                                                    | This query prompts the user for a faculty member's EMPLID. The magnifying glass can be used to search if the value is not known.                                                                                                    | Department                  |

| [., ., .,                                                     |                                                                  |                    |
|---------------------------------------------------------------|------------------------------------------------------------------|--------------------|
| View a list of programs assigned to a                         | Faculty ID:                                                      | Graduate           |
| member of the Graduate Faculty by user selected employee ID.  | View Results  Enter Faculty EMPLID and click "View Results"      | School             |
|                                                               |                                                                  |                    |
| SIS_GRADUATE_FACULTY_LIST                                     | This query runs when you click HTML or EXCEL and has no prompts. | Department         |
| Query Description: List of all active members of the Graduate |                                                                  |                    |
| Faculty.                                                      |                                                                  | Graduate<br>School |
| SIS_NC_SUPEREXT_BY_TERM_CAR_PG                                | This query will "prompt" you for the Institution                 | Department         |
| Query Description:                                            | (NCSU1), Term, Academic Career (GRAD), and an                    |                    |
| A list of students for a user-selected                        | Academic Program.                                                |                    |
| current or future term, career, and                           | Institution (always NCSU1):                                      | Graduate           |
| academic program.                                             | Choose a Term (CYYS format):                                     | School             |
|                                                               | Choose an Academic Career:                                       |                    |
|                                                               | Choose an Academic Program:                                      |                    |
|                                                               | View Results                                                     |                    |
|                                                               | Enter Institution, Term, Academic Career and                     |                    |
|                                                               | Academic Program and click "View Results"                        |                    |
|                                                               | VIEW RESULES                                                     |                    |
|                                                               | Term is always represented by a four-digit number                |                    |
|                                                               | in the CYYS format. Example: 2098 is Fall 2009.                  |                    |
|                                                               | "2" represents the century, "09" represents the                  |                    |
|                                                               | year, and "8" represents the term: 1 for Spring, 6               |                    |
|                                                               | for First Summer Session, 7 for Second Summer                    |                    |
|                                                               | Session and 8 for Fall.                                          |                    |
| SIS_NC_SUPEREXT_GRADS                                         | This query will "prompt" you for a term to be                    | Department         |
|                                                               | entered in CYYS format. This will narrow your                    |                    |
| Query Description:                                            | results to only that one term.                                   |                    |
| List of students active in a current or future term.          |                                                                  | Graduate           |
| intuite term.                                                 | Choose a Term (CYYS format): 2097                                | School             |
|                                                               | View Results                                                     |                    |
|                                                               | Enter info and click                                             |                    |
|                                                               | "View Results"                                                   |                    |
|                                                               | Term is always represented by a four-digit number                |                    |
|                                                               | in the CYYS format. Example: 2098 is Fall 2009.                  |                    |
|                                                               | "2" represents the century, "09" represents the                  |                    |
|                                                               | year, and "8" represents the term: 1 for Spring, 6               | 1                  |

|                                                                                                    | for First Summer Session, 7 for Second Summer Session and 8 for Fall.                                                                                                    |                             |
|----------------------------------------------------------------------------------------------------|----------------------------------------------------------------------------------------------------|-----------------------------|
| SR_STUDENT_DROPS_AFTER_DATE_X  Query Description: All students who dropped a course after a specific date.                                                                                                    | This query will "prompt" you for a term, subject and date. The term will be entered in CYYS format. This will narrow your results to only that one term.  Term: 2108 Subject: MA Date: 08/15/2010 View Results  Enter info and click "View Results"                        |                             |
|                                                                                                    | Term is always represented by a four-digit number in the CYYS format. Example: 2098 is Fall 2009. "2" represents the century, "09" represents the year, and "8" represents the term: 1 for Spring, 6 for First Summer Session, 7 for Second Summer Session and 8 for Fall. |                             |
| UCO_SERVICE_IND_REASN_TERM_PGM  Query Description: Returns a list of students having a user- selected Service Indicator reason code for a user-selected academic term and academic program.                                                                      | This query will prompt the user for Reason Code, Term, Institution (NCSU1), and Academic Program.  Reason Code: Term: Institution (type NCSU1): Academic Program: View Results  Term: Institution (NCSU1), and Academic Program: View Results                              | Department  Graduate School |
| SIS_GRAD_ALL_SVC_IND_TERM_PROG  Query Description: Returns a list of students and their service indicator data (all service indicators) for a user-selected academic career, academic program, and active service indicator term. Shows academic program status. | This query will prompt the user for Institution, Academic Career, Academic Program and Active Term.  Institution (type NCSU1): Select Acad Career: Select Acad Program: Select Active Term: View Results                                                                   | Department  Graduate School |
| SIS_GRAD_DROPS_AFTER_DATE_GSSP  Query Description: This query returns a list of graduate students, by user selected term and academic program, who dropped a course after a user-selected date (one row per                                                      | This query will prompt the user for Term, Date, Institution, Academic Career and Academic Program.                                                                                                    | Department  Graduate School |

person, per course dropped). It also shows Select a Term: Q the academic load and indicates those who Select a Date: Enter Term, Date Institition (NCSU1) Institution (type NCSU1 here): received GSSP tuition and/or insurance Academic Career and cademic Program. Then click "View Results" Select an Academic Career: benefits in the same term. The results Select an Academic Program: View Results from this query can be used to monitor students that drop out of GSSP eligibility because they have dropped or changed a course to audit after census (or a user selected date) causing them to drop below the full-time requirement. SIS\_GRAD\_COMP\_REV\_THES\_DISSERT This query will prompt the user for the Term (CYYS Department Format). Enter the Term in CYYS Format (2148 for Fall 14, 2151 for Spring 2015, etc). Then click "View Results". Enter Term (CYYS Format): Query Description: Graduate View Results Returns list of grads with thesis or School dissertation milestone (and milestone level of acceptance, review, or committee approval) for user-selected graduation term. Shows graduation checkout status. SIS\_GRAD\_PROVISI\_ADMITS\_BY\_LIA This query will prompt user for the Liaison Unity ID Department (all caps) Query Description: Provides a list of all grad students for a Enter Liaison Unity ID (caps): Graduate user-selected Graduate School Liaison who View Results School are currently on conditional (a.k.a. provisional) admission and are eligible to enroll in the current term. Includes registration status, cumulative hours passed, and cumulative GPA as of the current term. SIS GRAD PROG STATUS This query will prompt user for Institution (NCSU1), Department academic career, academic program, and academic Query Description: program status: Returns an alphabetic list of students for a

| user-selected academic program and                               | Institution (type NCSU1):                                                                   | Graduate    |
|------------------------------------------------------------------|---------------------------------------------------------------------------------------------|-------------|
| academic program status.                                         | Academic Career:                                                                            | School      |
|                                                                  | Academic Program:                                                                           |             |
|                                                                  | Acad Program Status:                                                                        |             |
|                                                                  | View Results                                                                                |             |
| CIC CDAD MR EN DOUTE BY BROC                                     | This grown will present user for lookitubing (NICCLIA)                                      | Donoutusout |
| SIS_GRAD_MR_EN_ROUTE_BY_PROG                                     | This query will prompt user for Institution (NCSU1), Academic Career, and Academic Program: | Department  |
| Query Description:                                               | Academic Career, and Academic Program.                                                      | Graduate    |
| Returns a list of students in a user-selected                    | Institution (type NCSU1):                                                                   | School      |
| academic program with GMOR (Grad                                 | Academic Career:                                                                            |             |
| Master On Route) program reason.                                 | Academic Program: Q                                                                         |             |
|                                                                  | View Results                                                                                |             |
|                                                                  |                                                                                             |             |
| GSSP_MTHLY_INSURANCE                                             | This query will prompt user for Institution (NCSU1),                                        | Department  |
|                                                                  | Academic Career, Term of Coverage Month,                                                    |             |
| Query Description:                                               | Academic Program, and Coverage Month:                                                       |             |
| Returns a list of students in a selected                         |                                                                                             | Graduate    |
| term and month that were/are continuing, being dropped and added | Institution (type NCSU1): NCSU1 Q                                                           | School      |
| being dropped and added                                          | Academic Career (type GRAD): GRAD Q  Term of Coverage Month: 2151 Q                         |             |
|                                                                  | Academic Program:                                                                           |             |
|                                                                  | Coverge Month: May                                                                          |             |
|                                                                  | View Results                                                                                |             |
| GSSP_INS_SUMMERPREPAYS                                           | This query will prompt user for Institution (NCSU1),                                        | Department  |
| - C555_56                                                        | Academic Career, Current Spring Term, Academic                                              | Department  |
| Query Description:                                               | Program:                                                                                    | Graduate    |
| Returns a list of GSSP students flagged for                      |                                                                                             | School      |
| summer health insurance coverage                                 | Institution (type NCSU1): NCSU1 Q                                                           |             |
| prepayment                                                       | Academic Career (type GRAD): GRAD Q                                                         |             |
|                                                                  | Current Spring Term:                                                                        |             |
|                                                                  |                                                                                             |             |
|                                                                  | Academic Program:                                                                           |             |
|                                                                  | View Results                                                                                |             |
| SIS_GRAD_GPOW_NOT_APPRVD                                         | This query has no user prompts.                                                             | Department  |
| SIS_GRAD_GPOW_NOT_APPRVD                                         | This query has no user prompts.                                                             | Department  |
| Query Description:                                               |                                                                                             | Graduate    |
| List of all current active master's or                           |                                                                                             | School      |
| doctoral students having more than 17                            |                                                                                             |             |
| cumulative hours and Graduate Plan of                            |                                                                                             |             |
| Work not approved.                                               |                                                                                             |             |
|                                                                  |                                                                                             |             |
|                                                                  |                                                                                             |             |

| SIS_GRAD_GPOW_NOT_APPRVD_COLL                                                                                                    | This query will prompt user for the college code:                                                                                                 | Department                       |
|----------------------------------------------------------------------------------------------------|----------------------------------------------------------------------------------------------------|----------------------------------|
| Query Description: List of all current master's or doctoral students active in the user-selected academic college code having more than 17 cumulative hours and Graduate Plan of Work not approved.                           | College Code (02, 11-20):  View Results                                                                                                    | Graduate<br>School               |
| SIS_GRAD_GPOW_NOT_APPRVD_PROG  Query Description: List of all current master's or doctoral students active in the user-selected academic program having more than 17 cumulative hours and Graduate Plan of Work not approved. | This query will prompt user for Institution (NCSU1) and Academic Program:  Institution: NCSU1 Q Acad Prog: MBA Q View Results                     | Department<br>Graduate<br>School |
| SIS_GRAD_DR_AT_9PLUS_YRS  Query Description: List of all current doctoral students in the user-selected academic college who have been in the program 9 or more years.                                                        | This query has no user prompts.                                                                                                    | Department Graduate School       |
| SIS_GRAD_DR_AT_9PLUS_YRS_COLL  Query Description: List of all current doctoral students in the user-selected academic college who have been in the program 9 or more years.                                                   | This query will prompt user for the college code:  College Code (02, 11-20):  View Results                                                        | Department Graduate School       |
| SIS_GRAD_DR_AT_9PLUS_YRS_PROG  Query Description: List of all current doctoral students in the user-selected academic program who have been in the program 9 or more years.                                                   | This query will prompt user for Institution (NCSU1) and Academic Program:  Institution (type NCSU1): NCSU1 Q Academic Program: ADE Q View Results | Department Graduate School       |
| SIS_GRAD_NO_PRELIM_6YRS  Query Description: List of all current doctoral students who have not scheduled their prelim 6 or more years after they started.                                                                     | This query has no user prompts.                                                                                                    | Department<br>Graduate<br>School |

| SIS_GRAD_NO_PRELIM_6YRS_COLL  Query Description: List of all current doctoral students in the user-selected academic college code who have not scheduled their prelim 6 or more years after they started.                                                                                     | This query will prompt user for the college code:  College Code (02, 11-20):  View Results                                                                                                    | Department Graduate School |
|----------------------------------------------------------------------------------------------------|----------------------------------------------------------------------------------------------------|----------------------------|
| SIS_GRAD_NO_PRELIM_6YRS_PROG  Query Description: List of all current doctoral students in the user-selected academic program who have not scheduled their prelim 6 or more years after they started.                                                                                          | This query will prompt user for Institution (NCSU1) and Academic Program:  Institution (type NCSU1): NCSU1 Q Academic Program: ADE Q View Results                                                                                                    | Department Graduate School |
| SIS_GRAD_ACTIVE_BY_COLLEGE  Query Description: Active students (enrolled or eligible to be enrolled) with demographic information for a user-selected academic career, current or future enrolled term, and college code.                                                                     | This query will prompt user for Institution (NCSU1), Academic Career, Current/Future Enrolled Term, and College Code (02, 11-20):  Institution (type NCSU1): Select an Academic Career: GRAD Q Current/Future Enrolled Term: 2158 Q College Code (02, 11-20):  View Results | Department Graduate School |
| SIS_GRAD_ACTIVE_MULTIPLE_GPOW  Query Description: Returns an alphabetized list of active grad students having more than one Graduate Plan of Work (GPoW) in the active program for a user-selected college code. Shows emplid, name, acad prog, acad plan, GPoW status, and GPoW status date. | This query will prompt user for the College Code (02, 11-20):  College Code (02, 11-20): 14  View Results                                                                                                    | Department Graduate School |

| SIS_GRAD_ACTIVE_WITH_PREV_BACH  Query Description: Returns graduate students active in the current term and displays the school name where the student reported receiving their bachelor's degree. The user enters their college code (11-20) to get the list by college.                                                        | This query will prompt user for the College Code (02, 11-20):  Enter college code (02, 11-20): 14  View Results                                                                                                    | Department Graduate School |
|----------------------------------------------------------------------------------------------------|----------------------------------------------------------------------------------------------------|----------------------------|
| SIS_GRAD_PRELIM_PASS_BY_PROG  Query Description:  This query returns a list of doctoral students by user-selected academic program who passed their doctoral prelim exam (doctoral prelim milestone with either conditional pass or unconditional pass status) showing the latest "attempted date" from milestone attempt table. | This query will prompt user for the Institution (always NCSU1), Academic Career, (always GRAD) and Academic program:  SIS_GRAD_PRELIM_PASS_BY_PROG - DR prelim pass by prog w/date Institution (always NCSU1): NCSU1 Q Select academic career: GRAD Q Select academic program: Q View Results | Department Graduate School |
| SIS_GRAD_ACAD_STRUC_BY_PROGRAM  Query Description: Active graduate academic plans, programs, and subplans with descriptions and subplan type by user-selected graduate program.                                                                                                    | This query has no user prompts.                                                                                                    | Department Graduate School |
| SIS_GRAD_ACAD_STRUC_BY_COLLEGE  Query Description: Active graduate academic plans, programs, and subplans with descriptions and subplan type by user-selected two-digit college code (02, then 11-20)                                                                                                    | This query will prompt user for the College Code (02, 11-20):  Enter college code (02, 11-20):  View Results                                                                                                    | Department Graduate School |
| SIS_GRAD_DISCONTINUED_BY_PROG  Query Description: This query returns a list of grads with a "discontinued" program action by user- selected academic program.                                                                                                    | This query will prompt user for Institution (Always NCSU1) and Academic Program:  Institution (always NCSU1): NCSU1 Choose Acad Program: TD View Results                                                                                                    | Department Graduate School |

#### This guery will "prompt" you for an "academic SIS\_GRAD\_GPA\_DROP\_PROG Department term" value and "academic program" value. This Query Description: will narrow your results to only that one term in Returns active graduate students for a that one program. Graduate prompted academic term and academic School program whose current GPA is >0.75 lower Institution (Always NCSU1): NCSU1 Q than their cumulative GPA. Select an Acad Career: GRAD Q Select an Acad Term: Select an Acad Prog: View Results NOTE: Term is always represented by a four-digit number. Example: 2091 is Spring 2009. represents the century, "09" represents the year, and "1" represents the term: 1 for Spring, 6 for First Summer Session, 7 for Second Summer Session and 8 for Fall. This guery will "prompt" you for an "academic SIS\_GRAD\_U\_GRADES\_PROG Department term" value and "academic program" value. This Query Description: will narrow your results to only that one term in Returns active graduate students for a that one program. Graduate prompted academic term and academic School program having a "U" grade in any course. Institution (Always NCSU1): NCSU1 Q Shows active program and course Select an Acad Career: information. Select an Acad Term: Select an Acad Prog: View Results NOTE: Term is always represented by a four-digit number. Example: 2091 is Spring 2009. represents the century, "09" represents the year, and "1" represents the term: 1 for Spring, 6 for First Summer Session, 7 for Second Summer Session and 8 for Fall. This query will prompt user for Institution (Always SIS\_GRAD\_DEGR\_BY\_PROG\_W\_TITLES Department NCSU1) and Academic Program: Graduate Query Description: School Graduation Checkout View (NC\_GCO\_VW) joined with ACAD DEGR (Student Degree Table) for graduate majors, all terms after

| SIS_ALL_GRD_DEG_BY_PGM_W_TITLE  Query Description: Union query returns all graduate students with a graduate degree conferred (both legacy and SIS) by user-selected program code. Includes an Option B, gender, ethnicity, and thesis/dissertation titles for                                   | This query will prompt user for Institution (Always NCSU1) and Academic Program:  Institution (always NCSU1): NCSU1 Choose Acad Program: TD Q View Results                                                                                                    | Department Graduate School       |
|----------------------------------------------------------------------------------------------------|----------------------------------------------------------------------------------------------------|----------------------------------|
| masters & doctoral students who have one.)                                                                                                    | This grow will proport uses for lookits ties (Alicent                                                                                                    | Donortmant                       |
| Query Description: This query returns a list of historical applications (by user-selected Career, snapshot term, Admit Term, and academic program) from the historical admissions denorm table. Columns include GRE scores and most recent undergrad & grad self-reported previous institutions. | This query will prompt user for Institution (Always NCSU1), Academic Career (Always GRAD), Academic Program, Term Being Viewed, and Admit term:  Institution (Enter NCSU1): NCSU1 Q Acad Career: GRAD Q Acad Prog: Q Term Being Viewed (CYYS): Admit Term (CYYS): | Department Graduate School       |
|                                                                                                    | View Results                                                                                                    |                                  |
| SIS_GRAD_INSTR_ADV_CRS_BY_PRF  Query Description: This query returns a list of people from the instructor advisor table along with the courses they have been authorized to teach by user-selected course prefix. The list is filtered to exclude graduate faculty.                              |                                                                                                    | Department<br>Graduate<br>School |

| Returns active graduate students for a prompted academic term and academic program having a C- or lower grade in any course. Shows active program and course information.  NOTE: This query is run in Query Viewer – Production, Query Manager – Production                                                                                | Institution (Always NCSU1): NCSU1 Q Select an Acad Career: GRAD Q Select an Acad Term: Q Select an Acad Prog: Q View Results                                                                                      |                                        |
|----------------------------------------------------------------------------------------------------|----------------------------------------------------------------------------------------------------|----------------------------------------|
| Query Description: Returns a list of all graduate students with a graduate degree conferred (both legacy and SIS academic terms) by user-selected college code (02, 11-20). Includes an Option B flag for those with completed Option B milestone on their record. Some records date back to the late 1990's.  SIS_GRAD_DEGR_PROG_GPOW_TRM | This query will prompt user for College Code (02, 11-20):  College Code (02, 11-20):  View Results  This query will prompt user for Institution (always)                                                          | Department Graduate School  Department |
| Query Description: Returns a list of all graduate students with a graduate degree conferred (both legacy and SIS academic terms) by user-selected college code (02, 11-20). Includes an Option B flag for those with completed Option B milestone on their record. Some records date back to the late 1990's.                              | NCSU1), Academic Program, and Completion term (after Fall 2008)  Institution (always NCSU1): NCSU1 Q Choose Academic Program: Q Compl Term (>2088):                                                               | Graduate<br>School                     |
| Query Description:  New graduate students (per admit term from program stack) for the current term by user-selected program.                                                                                                    | This query will prompt user for Institution (always NCSU1), Academic Career (always GRAD), and Academic Program  Institution (type NCSU1): NCSU1 Acad Career (type GRAD): GRAD Q Academic Program: Q View Results | Department<br>Graduate<br>School       |
| SIS_GRAD_A2G_ETD_CHECKLISTS  Query Description:                                                                                                    | This query will prompt user for the term, CYYS format (2171 for Spring 2017, 2178 for Fall 2017)                                                                                                    | Graduate<br>School                     |

| All applied to graduate (all stats except Dept Denied, College Denied, and app Withdrawn) for prompted term, showing status of their Graduate ETD checklist items (GDRCKM, GDRDAF, GDRGAL, GDRSED, GDRDPO).  NOTE: This query is run in Query Viewer – Production, Query Manager – Production | Enter Term (CYYS format):  View Results    |            |
|----------------------------------------------------------------------------------------------------|--------------------------------------------|------------|
| SIS_GRAD_CENSUS_ENR_MINOR                                                                                                    | This query will prompt users for the Minor | Department |
|                                                                                                    | Academic Plan:                             | Craduata   |
| Query Description:                                                                                                    |                                            | Graduate   |
| Returns a list of students enrolled as of                                                                                                    | Institution (always NCSU1) NCSU1 Q         | School     |
| census in a user-selected minor plan                                                                                                    | Plan Type (MIN) Minor                      |            |
| (shows student emplid, name, minor plan,                                                                                                    | Minor Acad Plan                            |            |
| major program, and latest term enrolled).                                                                                                    | View Results                               |            |
|                                                                                                    |                                            |            |
|                                                                                                    | 1                                          | I          |

# **Recent Changes to SIS Manual**

| 3/17/2010 | Addition of Doctoral C<br>Sections                     | Graduation Attendance Notificat     | ion Page to Student and Graduate School |
|-----------|--------------------------------------------------------|-------------------------------------|-----------------------------------------|
| 3/17/2010 | Revision of Graduate                                   | Certificates in DGP and Graduate    | School Sections                         |
| 3/17/2010 | Addition of queries                                    |                                     |                                         |
|           | SIS_GRAD_CENSUS_ENROLLMENT                             |                                     |                                         |
|           | SIS_GRAD_DGP_GRDSEC_BY_LIAISON                         |                                     |                                         |
| 3/17/2010 | Addition of Oracle Database Reporting Tables and Views |                                     |                                         |
|           | OBJECT NAME                                            | DESCRIPTION                         |                                         |
|           | ACAD_PROG                                              | Student Academic Program<br>Table   |                                         |
|           | NC_AUD_GPW_CL                                          | Audit SR PoW Template Derived       |                                         |
|           | NC_AUD_GPW_CMNT                                        | Audit Graduate Academic<br>Comments |                                         |
|           | NC_AUD_GPW_CTED                                        | Audit Committee Detail              |                                         |
|           | <del></del>                                            | Audit Grad Comm Header              |                                         |
|           | NC_RES_CODE_TBL                                        | Legacy Residency Codes              |                                         |

|            | NC_SIS_RLUSR_VW Security Role View                                                                                |
|------------|----------------------------------------------------------------------------------------------------|
| 5/1/2010   | Addition of queries                                                                                               |
|            | SIS_GRAD_CMT_HISTORY                                                                                              |
|            | SIS_GRAD_LOA                                                                                                    |
| 7/1/2010   | Addition of queries                                                                                               |
|            | SIS_GRAD_COMPLETED_THESIS                                                                                         |
|            | SIS_GRAD_DEFR                                                                                                    |
|            | SIS_GRAD_LEAVE                                                                                                    |
|            | SIS_GRAD_STATUS                                                                                                   |
|            | SIS_GRAD_COND_PASS_6_MO                                                                                           |
|            | Add Student Comments section to Graduate Administrator & Graduate School sections                                 |
|            | Add Inquiry on Student Grade Changes to Graduate Administrator & Graduate School sections                         |
|            | Addition of NC_ARC_ to Oracle Tables                                                                              |
|            | Addition – Using Enterprise Business Intelligence Reports                                                         |
| 11/1/2010  | Addition of queries                                                                                               |
|            | SIS_GRAD_PRELIM_SCHED                                                                                             |
|            | SIS_GRAD_PRELIM_SCHED_BY_PROG                                                                                     |
|            | SR_STUDENT_DROPS_AFTER_DATE_X                                                                                     |
| 02/1/2011  | Change "Graduate Secretary" to "Graduate Services Coordinator"                                                    |
| 05/10/2011 | Addition of ETD routing approval sections to Graduate Student, Graduate Faculty, and The Graduate School Sections |
| 06/01/2011 | Addition of queries:                                                                                              |
|            | SIS_GRAD_ENROLLED_FULBRIGHT                                                                                       |
|            | SIS_GRAD_GPOW_STATUS                                                                                              |
|            | SIS_GRADUATE_PROVISIONAL_ADMITS                                                                                   |
| 06/01/2011 | Updated Application to Graduate Screen shots to show the "Degree Requirements Check" box                          |
|            | Inserted the Vice-Chair listing in the Advisory Committee Member Types table                                      |
|            |                                                                                                    |

09/01/2011 Addition of queries:

SIS\_GRAD\_APPL\_HIST\_TERM\_PGM

SIS\_GRAD\_GCERT\_COMPLETED

GRAD\_ARCHIVE\_COMM\_SVC\_BY\_ID

GRAD\_ARCHIVE\_COMM\_SVC\_BY\_PGM

09/01/2011

Added New Graduate School Representative (GSR) Process for Doctoral Students

09/01/2011

**Updated GPoW Sections with:** 

- Date 1st Submitted
- **Members with Dual Roles**

09/01/2011 | Addition of Comments Sections:

- **Graduate Administrators Viewing Comments**
- Graduate School Adding and Viewing Comments

09/16/2011

Addition of queries:

SIS\_GRAD\_DEGREES\_WITH\_CHAIR

09/16/2011

**Updated Move or Delete Plan of Work section** 

10/25/2011

**Addition of 18 Oracle Database Reporting Tables and Views** 

| OBJECT NAME     | DESCRIPTION                                 |
|-----------------|---------------------------------------------|
| ACAD_DEGR       | Student Degree Table                        |
| ACAD_DEGR_PLAN  | Student Degree Plan Table                   |
| CRSE_OFFER      | Course Catalog Offerings                    |
| EXT_DEGREE      | External Degrees                            |
| NC_AUD_GPW      | Audit SR PoW Template Derived               |
| NC_COMMENT_VW   | Person Comment View (subset view)           |
| NC_AUD_GRD_SPPT | Graduate Student Support Screen Audit Table |

| NC_CURR_TERM_VW | The Current Term                                    |
|-----------------|-----------------------------------------------------|
| NC_GRAD_FACU_VW | Graduate Faculty View                               |
| NC_HIST_EDUC    | External Education Denorm (Historical)              |
| NC_HIST_GRE     | Test Scores Denorm: GRE (Historical)                |
| NC_HIST_TOEFL   | Test Scores Denorm: TOEFL (Historical)              |
| NC_L_SDF_09PLUS | Official Census Enrollment (SDFX summer 09 forward) |
| NC_L_SDF_99_09  | Official Census Enrollment (SDFX thru spring 09)    |
| OPR_GRP_3C_TBL  | Operator 3C Groups                                  |
| SESSION_TBL     | Session Definition Table                            |
| SRVC_IND_DATA   | Service Indicator Table                             |
| STDNT_GRPS_HIST | Student Groups History Table                        |

#### **Edited 2 Oracle Reporting Database Tables and Views descriptions**

- 1. SCRTY\_TBL\_PROG" should be "OprID Access to Acad Programs" (not "Plans")
- 2. "STDNT\_CAR\_MLSTN" should be "Student Career Milestone" (add the word "Career")

### Re-added queries:

SIS\_GRAD\_ENROLLED\_FULBRIGHT

SIS\_GRAD\_GPOW\_STATUS

SIS\_GRAD\_PROVISIONAL\_ADMITS

## 02/10/2012 Addition of queries:

SIS\_GRAD\_TRANSC\_CHK\_NEW\_BY\_LIA

SIS\_GRAD\_TRANSC\_CHK\_BY\_LIAISON

## 02/15/2012 Addition of queries:

GRAD\_TST\_SCORE\_SUPN\_BDAY\_GRE

GRAD\_TST\_SCORE\_SUPN\_BDAY\_TOEFL

## 03/01/2012 Addition of queries:

SIS\_GRAD\_OUTSTANDING\_PATENT\_AG

SIS\_GRAD\_OUTSTAND\_POW\_PAT\_AGR

#### 02/15/2012

Added the text "Query Description:" to each description that was missing it. Corrected query text size for consistency.

Corrected any "query prompt" text to be above the picture for consistency.

## 03/08/2012

Addition of Patent Agreement Sections to all four SIS Manual sections.

- 1. Graduate Student
- 2. Graduate Faculty
- 3. Graduate Administrators
- 4. Graduate School

#### 08/21/2012

#### Addition of queries:

DGP\_GSC\_SECURITY\_ALL\_NOTALL\_PG

GSSP\_DEPT\_APPRV\_BY\_PROG\_TERM

SIS\_GRAD\_DEGREES\_BY\_PROG

UCO\_SERVICE\_IND\_REASN\_TERM\_PGM

SIS\_ALL\_GRAD\_DEGREES\_BY\_PROG

#### **Addition of Oracle Reporting Database Tables and Views descriptions**

| ACAD_DEGR_SPLN  | Student Degree Sub-Plan Table           |
|-----------------|-----------------------------------------|
| CRSE_CATALOG    | Course Catalog Data                     |
| JOBCODE_TBL     | Job Code Table                          |
| NC_ACAD_PRG_STG | Legacy student academic program records |

### 01/16/2013 Addition of queries:

SIS GRAD GSSP TERM LMT JOBS

SIS\_GRAD\_APPL\_HIST\_TERM\_COLL

### Addition of Oracle Reporting Database Tables and Views descriptions:

| NC_LAB_DST_VIEW | PS_Labor SQRs Load Tbl    |
|-----------------|---------------------------|
| STDNT_CAR_TERM  | Student Career Term Table |

#### **Edits to:**

| SIS_GRAD_APPL_HIST_TERM_PGM |
|-----------------------------|
| ACAD DEGR                   |
| NC_ARC_COMMITTEE            |
| NC_OPRDERN_VW               |
| NC_ASSGN_EMP_VW             |
| NC_SALRY_DISTR              |
| EG_TENURE_DATA              |

# 09/11/2013 | Addition of queries:

SIS\_GRAD\_A2G\_BELOW\_B

SIS\_GRAD\_3\_PLUS\_X

SIS\_GRAD\_3\_PLUS\_X\_BY\_COLL

SIS\_GRAD\_ADVISOR\_WITH\_GPOW

SIS\_GRAD\_CENSUS\_ENR\_WITH\_GPOW

**Updated Terminate Without Prejudice section** 

Updated SIS\_GRAD\_STUD\_CMTEE\_PUB query text. Added the last sentence in 2 sections

**Added Mass Assign Advisor section** 

Added Adding Good Faith (Positive Service Indicator) for Residency Purposes section

**Added Student Curriculum Change section** 

Added this list of tables in the "Reporting Oracle Reporting Database tables and views" alphabetically.

| Table / View Name | Description                                 |
|-------------------|---------------------------------------------|
| ACCOMP TRI        | Accomplishment Table (Degrees/Degree types) |
| ACCOMP_TBL        | Note: Accessible only from the HR database. |
|                   | Person Accomplishments                      |
| ACCOMPLISHMENTS   |                                             |
|                   | Note: Accessible only from the HR database. |
| NC_ACAD_PLAN_GA   | Graduation Plan Table                       |
| NC_CNSS_TUITION   | Tuition Denorm                              |
| NC_DNRM_TUITION   | Tuition Denorm (Census)                     |
| NC_EOT_TUITION    | Tuition Denorm (End-of-Term)                |
| NC_GPW_TMPLT      | Plan of Work Template                       |
|                   | PS_Labor SQRs Load Table                    |
| NC_LAB_DST_VIEW   |                                             |
|                   | Note: Accessible only from the HR database. |
| STDNT_CAR_TERM    | Student Career Term Table                   |

#### Addition of queries:

## 02/21/2014

SIS\_GRAD\_EXAM\_STATUS\_LIST

Added this list of tables in the "Reporting Oracle Reporting Database tables and views" alphabetically.

| Table / View Name | Description                       |
|-------------------|-----------------------------------|
| ACAD_ORG_HR_OWN   | Acad Org HR Owner Crosswalk Table |
| CLASS_INSTR       | Course / Class Instructor Table   |

Added Previous Master Flag section in Grad School section.

#### 3/13/2014

Added this table in the "Reporting Oracle Reporting Database tables and views" alphabetically.

| Table / View Name | Description                  |
|-------------------|------------------------------|
| ACAD_CALTRM_TBL   | Academic Calendar Term Table |

#### Added 4 new sections:

Graduate Student Support Plan (GSSP) Data

Graduate Student Support Plan (GSSP) Service Indicators

Graduate Student Support Plan (GSSP) Health Insurance Eligibility

Graduate Student Support Plan (GSSP) Data View Bill

#### 08/15/2014

Added this list of tables in the "Reporting Oracle Reporting Database tables and views" alphabetically.

| Table / View Name | Description                          |
|-------------------|--------------------------------------|
| ACAD_CALTRM_TBL   | Academic Calendar Term Table         |
| NC_ACTV_RATAFEL   | Active RA/TA/Fellowships             |
| NC_ENR_MLSTN_LD   | Current Term Masters with Milestones |
| NC_LOAD_EXC_TBL   | Grad Load Waiver                     |

Changed text in "Query Description" for each of the following queries. Changed text "term" to "current or future term":

| SIS_NC_SUPEREXT_GRADS          |  |
|--------------------------------|--|
| SIS_NC_SUPEREXT_BY_TERM_CAR_PG |  |
| SIS_GRAD_TERM_LMT_JOBS         |  |
| SIS GRAD APPL WITH GRE SCORES  |  |

#### Addition of queries:

SIS\_GRAD\_ENR\_MLSTN\_ACAD\_LOAD

SIS\_GRAD\_EXAM\_RPTS\_PROG\_STATUS

#### 10/21/14

Added Curriculum Change by Department section.

#### 12/01/2014 Addition of queries:

SIS\_GRAD\_ALL\_SVC\_IND\_TERM\_PROG

SIS\_GRAD\_DROPS\_AFTER\_DATE\_GSSP

SIS\_GRAD\_COMP\_REV\_THES\_DISSERT

### 06/30/2015 Addition of queries:

SIS\_GRAD\_PROVISI\_ADMITS\_BY\_LIA

SIS\_GRAD\_PROG\_STATUS

SIS\_GRAD\_MR\_EN\_ROUTE\_BY\_PROG

GSSP\_MTHLY\_INSURANCE

GSSP\_INS\_SUMMERPREPAYS

#### 08/31/2015 | Addition of queries:

SIS\_GRAD\_GPOW\_NOT\_APPRVD

SIS\_GRAD\_GPOW\_NOT\_APPRVD\_COLL

SIS\_GRAD\_GPOW\_NOT\_APPRVD\_PROG

SIS\_GRAD\_DR\_AT\_9PLUS\_YRS

SIS\_GRAD\_DR\_AT\_9PLUS\_YRS\_COLL

SIS\_GRAD\_DR\_AT\_9PLUS\_YRS\_PROG

SIS\_GRAD\_NO\_PRELIM\_6YRS

SIS\_GRAD\_NO\_PRELIM\_6YRS\_COLL

SIS\_GRAD\_NO\_PRELIM\_6YRS\_PROG

SIS\_GRAD\_ACTIVE\_BY\_COLLEGE

SIS\_GRAD\_ACTIVE\_MULTIPLE\_GPOW

#### **10/07/2015 Query Description Clarification:**

SIS\_GRAD\_PROVISIONAL\_ADMITS

SIS\_GRAD\_PROVISI\_ADMITS\_BY\_LIA

#### 1/30/2016 Addition of Query:

SIS\_GRAD\_ACTIVE\_WITH\_PREV\_BACH

### 2/05/2016 Update Query Name:

SIS\_GRAD\_ADVISER\_WITH\_GPOW to SIS\_GRAD\_ADVISOR\_WITH\_GPOW

#### 07/14/2016 | Addition of Query:

SIS\_GRAD\_PRELIM\_PASS\_BY\_PROG

| 08/05/2016 | Addition of Queries:                                        |
|------------|-------------------------------------------------------------|
|            | SIS_GRAD_ACAD_STRUC_BY_PROGRAM                              |
|            | SIS_GRAD_ACAD_STRUC_BY_COLLEGE                              |
|            | SIS_GRAD_DISCONTINUED_BY_PROG                               |
| 08/30/2016 | Addition of Queries:                                        |
|            | SIS_GRAD_GPA_DROP_PROG                                      |
|            | SIS_GRAD_U_GRADES_PROG                                      |
|            | SIS_GRAD_DEGR_BY_PROG_W_TITLES                              |
| 02/15/2017 | SIS_ALL_GRD_DEG_BY_PGM_W_TITLE Addition of Queries:         |
|            | SIS_GRAD_APPL_HST_TERM_PGM_SCH                              |
|            | SIS_GRAD_INSTR_ADV_CRS_BY_PRF                               |
|            | SIS_GRAD_LOW_GRADES_PROG                                    |
|            | SIS_ALL_GRAD_DEGREES_BY_COLL                                |
| 04/15/2017 | SIS_GRAD_DEGR_PROG_GPOW_TRM  Addition of Queries:           |
|            | SIS_GRAD_NEW_ADMIT_TERM_BY_PGM                              |
|            | SIS_GRAD_A2G_ETD_CHECKLISTS                                 |
|            | Removal of Enterprise Business Intelligence Reports Section |
| 10/11/2017 | Addition of Queries:                                        |
|            | SIS_GRAD_CENSUS_ENR_MINOR                                   |
|            | Refresh navigation using homepages and tiles                |
| 11/01/2017 | Adjustment of POW navigation to the Student Records tile    |
|            |                                                             |
|            |                                                             |

**NC State University Graduate School**